### **RAE**

1. **TIPO DE DOCUMENTO:** Trabajo de grado para optar por el título de Ingeniero(a) Multimedia.

2. **TÍTULO:** Implementación de interfaz de dibujo en Unity para asistir el diseño de la aeronave Skiron soportado por realidad virtual usando HTC Vive.

3. **AUTORES:** Erika Paola Avendaño Copete y Jonh Edisson Borda Castiblanco

4. **LUGAR:** Bogotá, D.C

5. **FECHA:** Noviembre de 2020

6. **PALABRAS CLAVE:** Aeronave, Aplicativo, Dibujo, Diseño, Gameobject, Interfaz, Realidad virtual, Simulación, Skiron, Software, Unity.

7. **DESCRIPCIÓN DEL TRABAJO:** Este proyecto se desarrolla con el objetivo de construir una interfaz de dibujo basada en realidad virtual inmersiva, para facilitar los procesos de diseño estructural según los requerimientos del equipo de ingenieros aeronáuticos encargados del desarrollo del prototipo de aeronave Skiron.

8. **LÍNEAS DE INVESTIGACION:** Realidad virtual.

9. **METODOLOGÍA:** Desarrollo iterativo y creciente

10. **CONCLUSIONES:** Se logró desarrollar una interfaz de diseño basada en una herramienta de dibujo para la aeronave Skiron, el cual es funcional y de fácil uso teniendo en cuenta el objetivo del proyecto, para las siguientes investigaciones este proyecto es adaptable a realidad virtual usando HTC Vive, y permitirá ser complementado con opciones tales como guardado de trazos, transformación de objetos, mejoras en la interfaz e importación de modelos 3D.

Ante la imposibilidad de realizar pruebas de laboratorio con el equipamiento de realidad virtual, se optó por realizar un aplicativo no inmersivo e independiente de los dispositivos anteriormente nombrados. En consecuencia, el producto final es ejecutable desde un computador de gama baja y en consecuencia tiene una gran compatibilidad en equipos de bajo rendimiento, siendo la exigencia de hardware dependiente al número de polígonos utilizados en la escena en vez de la herramienta de dibujado y desplazamiento tridimensional.

El desarrollo anterior fue posible mediante un bajo gasto de recursos computacionales y económicos ya que el usuario no necesitará adquirir ningún hardware costoso como el HTC Vive, por el contrario, podrá realizar la implementación del aplicativo desde un computador con características de rendimiento de gama media.

Los métodos de optimización de modelos como la retopología, permitieron gastar menos recursos de procesamiento y gráficos al diseñar el entorno virtual, lo que permitió emplear más modelos sin perder rendimiento gráfico en el uso del aplicativo.

La implementación de un movimiento de cámara libre multidireccional permitió mejorar la accesibilidad y exploración del usuario en el mundo virtual, complementando los alcances de la herramienta de dibujo.

Este proyecto incentiva la implementación futura de tecnologías de realidad virtual y generación de contenidos en el ámbito educativo e industrial, siendo pionero en esta categoría en la Universidad San Buenaventura Bogotá.

**Implementación de interfaz de dibujo en Unity para asistir el diseño de la aeronave Skiron soportado por realidad virtual usando HTC Vive.**

> **Avendaño Copete Erika Paola Borda Castiblanco Jonh Edisson**

**Universidad de San Buenaventura, Sede Bogotá. Facultad de Ingeniería. Ingeniería Multimedia Bogotá, Colombia 2019**

**Implementación de interfaz de dibujo en Unity para asistir el diseño de la aeronave Skiron soportado por realidad virtual usando HTC Vive.**

> **Avendaño Copete Erika Paola Borda Castiblanco Jonh Edisson**

**Reyes Jalizev Rafael Alberto**

**Universidad de San Buenaventura, Sede Bogotá. Facultad de Ingeniería. Ingeniería Multimedia Bogotá, Colombia 2019**

#### **DEDICATORIA**

A Dios sobre todas las cosas, por haberme dado la fortaleza en mis momentos de debilidad.

A mis padres, Manuel Avendaño y Patricia Copete, gracias por su comprensión, su amor, cariño y apoyo incondicional.

*Erika Paola Avendaño Copete*

Dedico este trabajo a mis padres, por sus esfuerzos y su valiosa labor para forjar mi camino no solo como profesional, sino como persona. Con mis más sinceros agradecimientos sabrán que no perdieron la gran inversión y la confianza depositada en mí.

*Jonh Edisson Borda Castiblanco*

## **Tabla De Contenido**

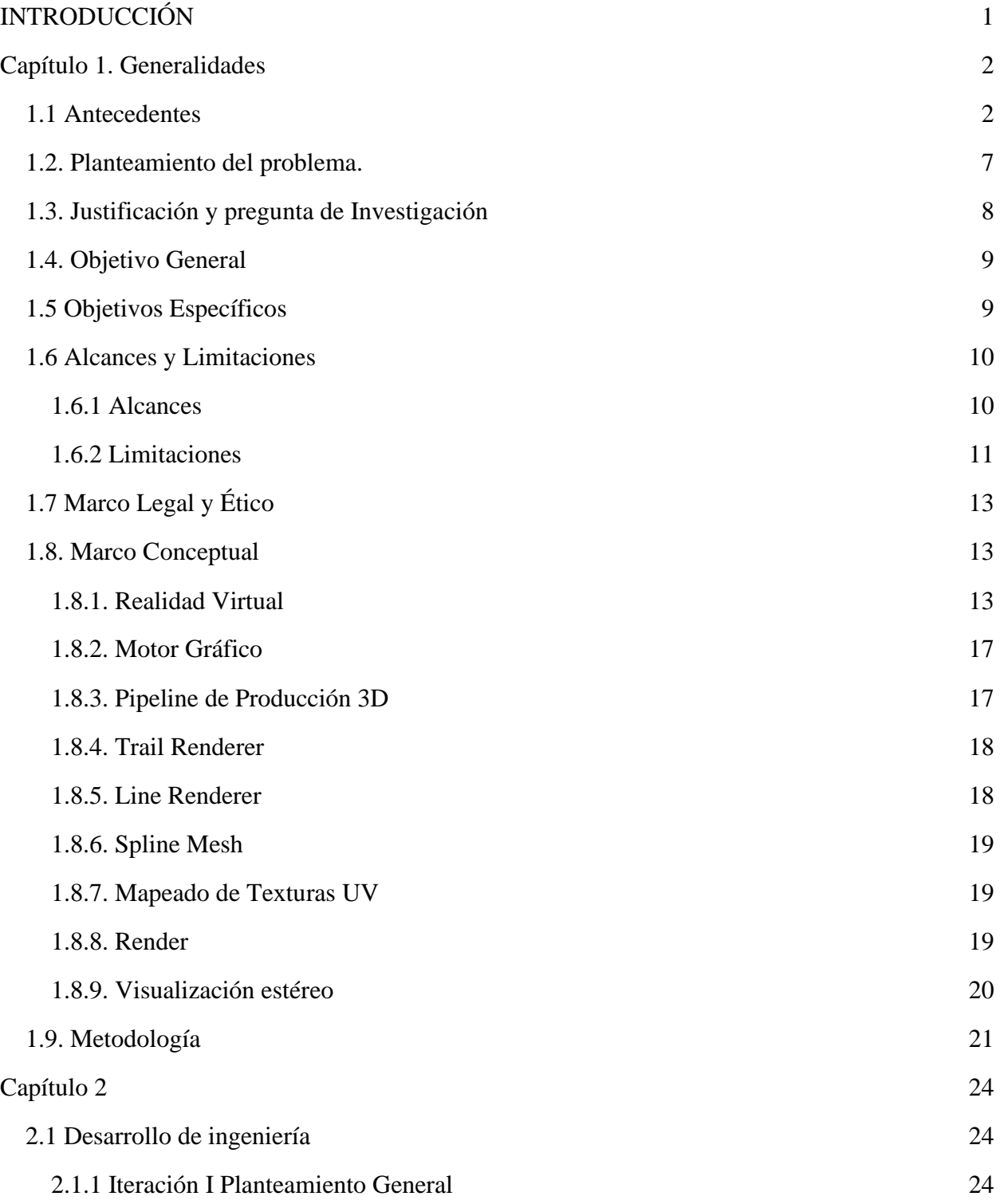

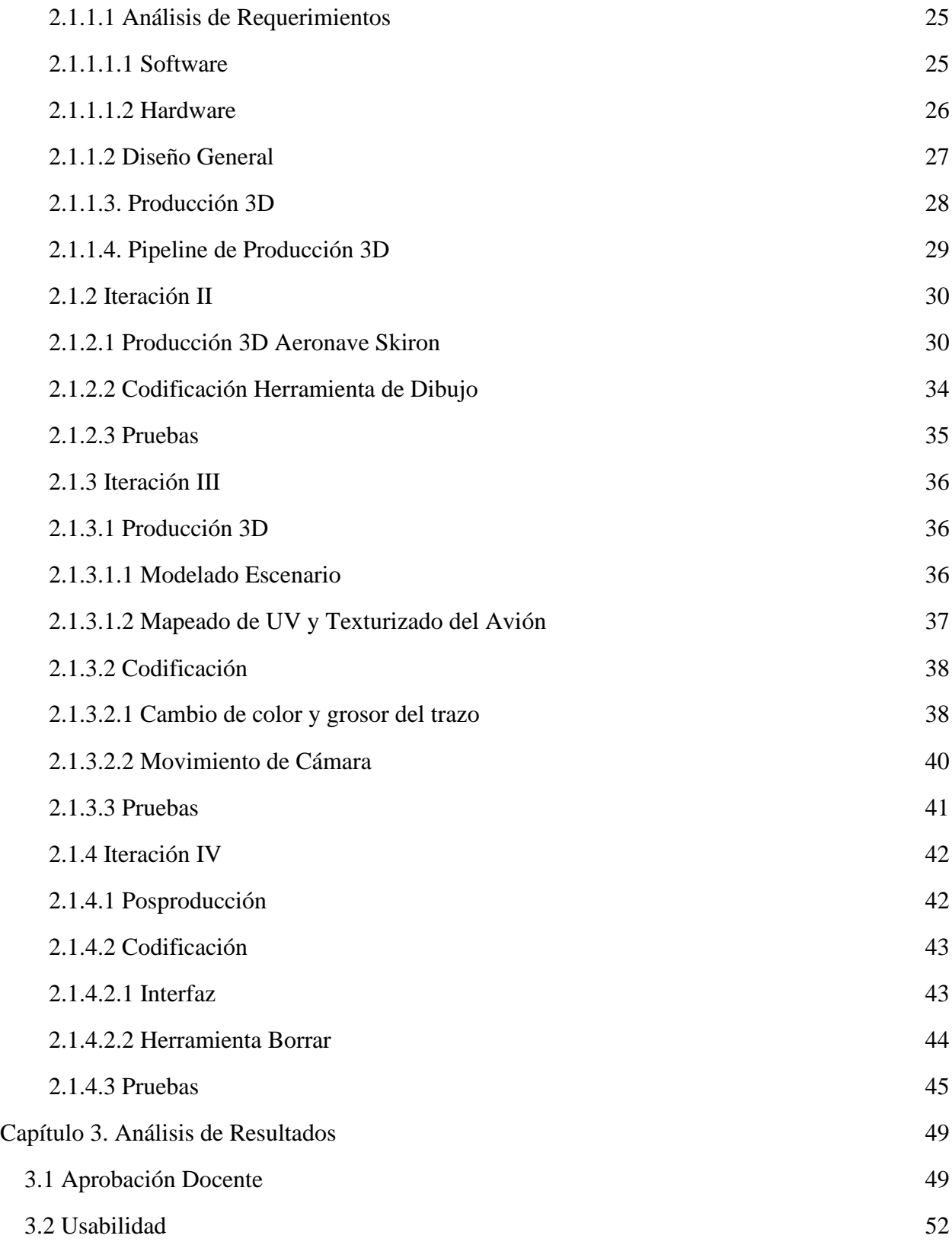

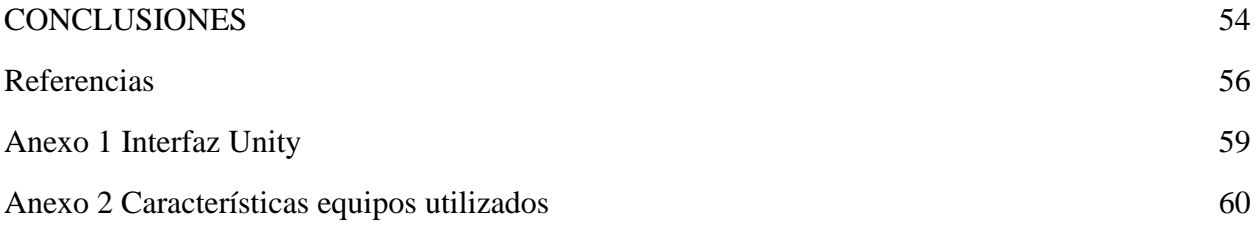

## **LISTA DE FIGURAS**

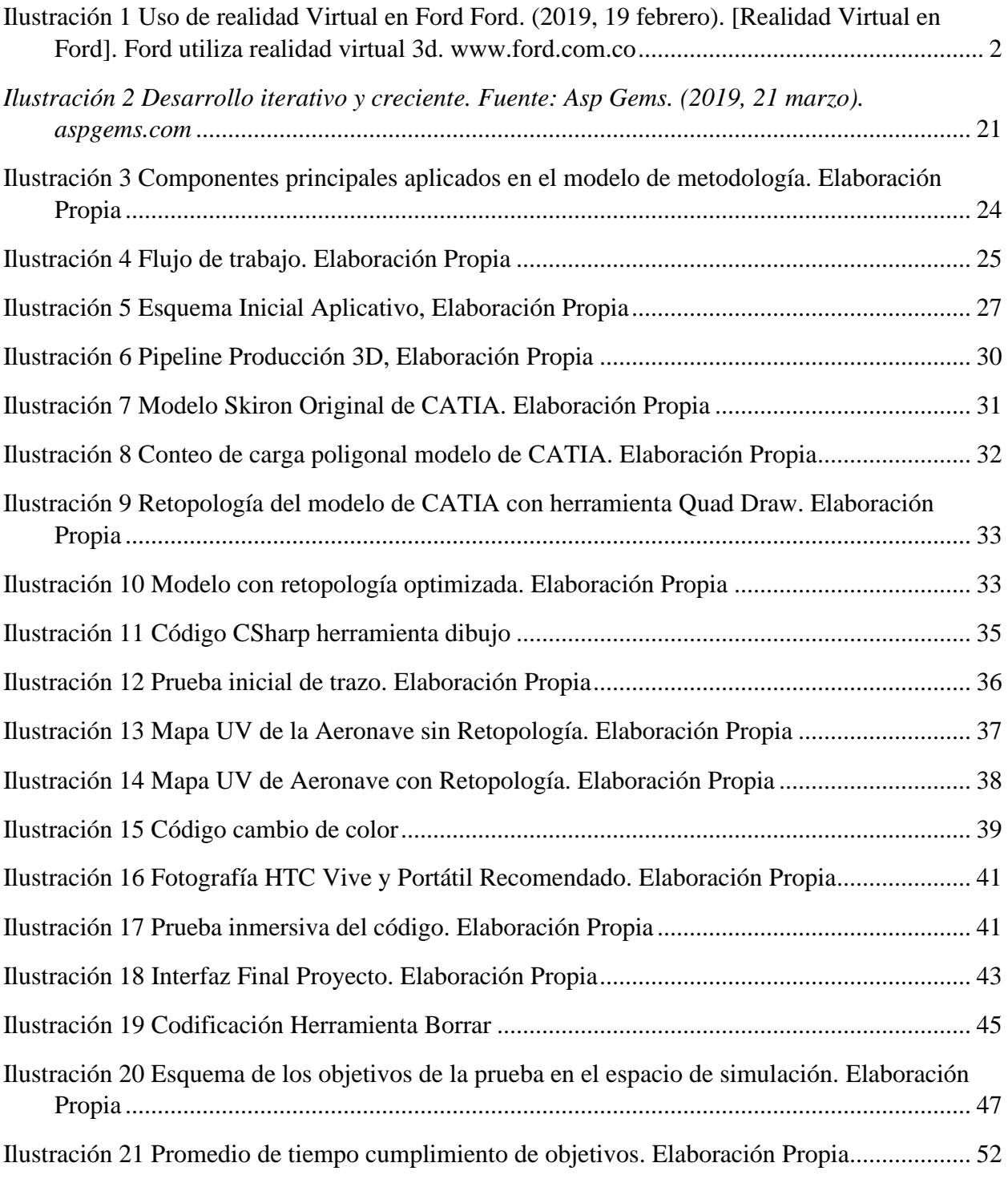

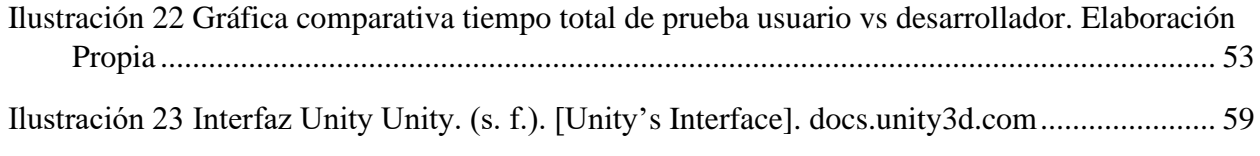

# **LISTA DE TABLAS**

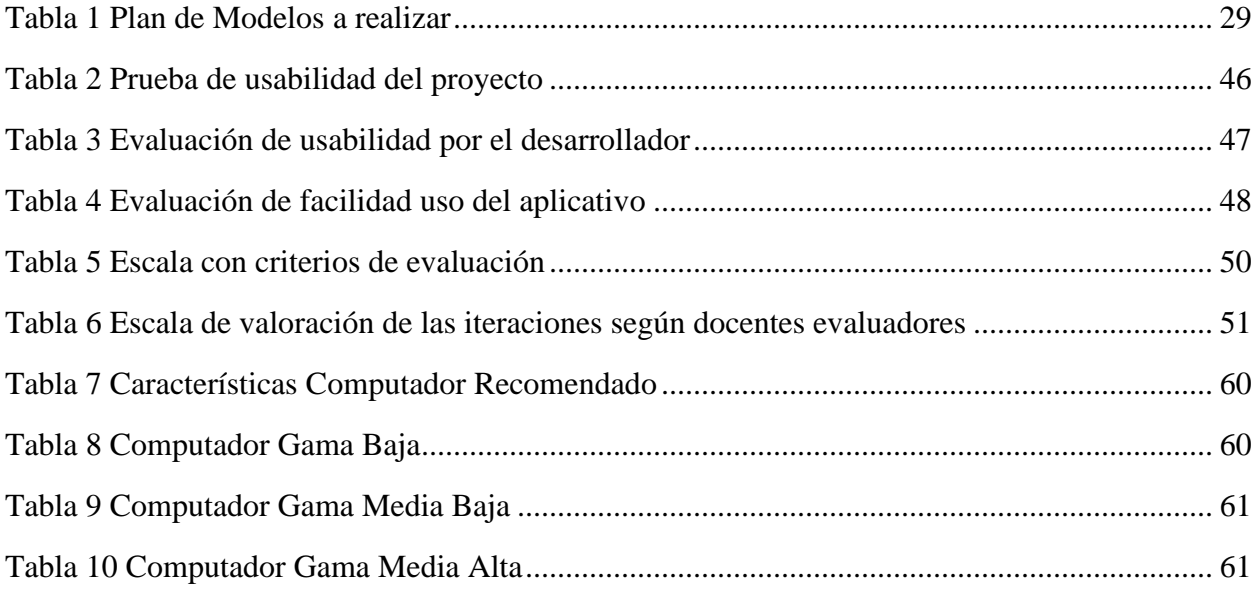

### **INTRODUCCIÓN**

<span id="page-10-0"></span>En los últimos años el impacto de la tecnología de realidad virtual se ha venido aplicando no solo para la industria del entretenimiento, sino que ha facilitado la implementación de estas experiencias simuladas como solución a problemáticas de educación, salud, entrenamiento militar, entre otros.

Aprovechando el potencial tecnológico anteriormente mencionado, el equipo de desarrollo de la aeronave prototipo Skiron liderado por el docente Víctor Kenry Cruz Rodríguez, decide proponer la implementación de un aplicativo de realidad virtual que permita realizar trazados libres en el espacio tridimensional con el fin de corregir o indicar ajustes durante los desarrollos estructurales del avión.

En la presente investigación se pretende dar solución al problema previo, mediante el desarrollo de un software funcional que cumpla los requerimientos planteados y, por consiguiente, apoye los procesos de diseño del equipo de ingeniería aeronáutica, priorizando la experiencia del usuario durante el uso de la aplicación.

### **Capítulo 1. Generalidades**

#### <span id="page-11-1"></span><span id="page-11-0"></span>**1.1 Antecedentes**

Actualmente, existen distintos softwares de realidad virtual orientado a videojuegos, simulación y recorridos virtuales que priorizan el uso de controladores manuales y audio 3D, permitiendo al usuario tener una mejor inmersión en el espacio tridimensional. Desde este punto de vista, es importante destacar el simulador de esculpido y dibujo Gravity Sketch que permite al usuario pintar en objetos tridimensionales usando una amplia gama de colores mediante el uso de los mandos para controlar las características del trazo, su interfaz es sencilla y permite una visualización de la superficie a pintar desde diferentes ángulos, actualmente este software es utilizado por la empresa Ford para acelerar la etapa de evaluación de sus vehículos antes de comenzar la producción. (Ford Motor Company, 2019)

<span id="page-11-2"></span>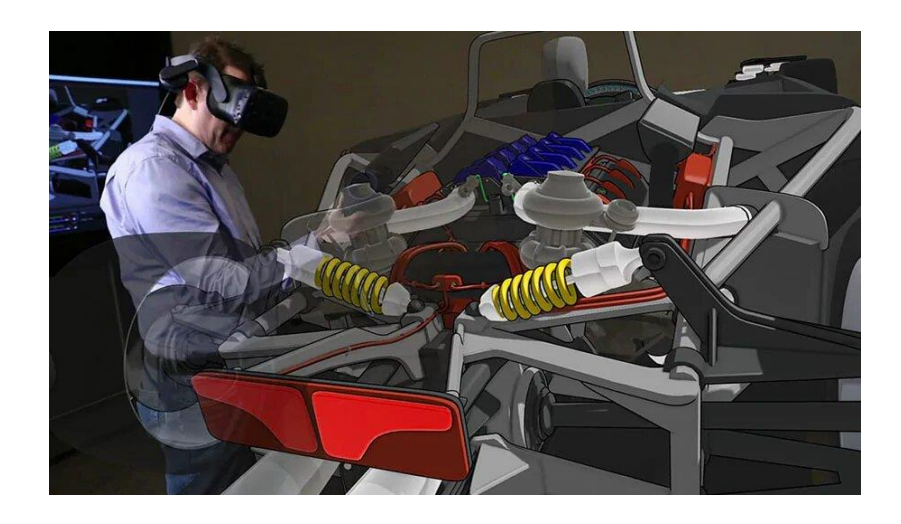

*Ilustración 1 Uso de realidad Virtual en Ford (2019, 19 febrero). [Realidad Virtual en Ford]. Ford utiliza realidad virtual 3d. www.ford.com.co*

Un segundo ejemplo de software es el simulador de pintura Tilt Brush, realizado por Google para los dispositivos HTC VIVE y OCULUS RIFT que permite a los usuarios crear trazos tridimensionales a escala que también pueden ser visualizados desde todos los ángulos del escenario. Adicionalmente este software ha generado un avance a nivel industrial ya que también puede ser usado para el diseño textil, ingenieril y arquitectónico por su variedad en materiales, formas y colores. Entre otras aplicaciones relacionadas se encuentran King Spray, Quill, Medium, etc. Cabe resaltar que dichas aplicaciones de pintura y dibujado 3D han sido desarrolladas por grandes compañías a nivel internacional. (Harris, 2018)

Recientemente se han venido usando aplicativos de entornos virtuales para la industria aeroespacial, en concreto es el caso de la multinacional Boeing, que actualmente realiza pruebas con software de simulación soportada por realidad mixta que permite a sus técnicos interactuar mediante diagramas tridimensionales con los diversos sistemas de cableado eléctrico en el fuselaje de sus aeronaves en tiempo real, reduciendo tiempos de ensamblaje en un 30% sin riesgos de contacto directo y con una mejora proyectada del 90% en procesos de producción de calidad desde el primer momento. (Boeing, 2019)

De modo similar, desde enero del 2019 para la producción del avión 737 MAX 10, Boeing ha capacitado a sus empleados integrando un programa de realidad virtual que permite interactuar con los mecanismos del tren de aterrizaje de la aeronave usando el sistema HTC Vive Enterprise, reportando a los ingenieros problemas potenciales y requerimientos de ingeniería aplicada meses antes de comenzar el ensamblaje, disminuyendo considerablemente errores y desfases mecánicos en la etapa de producción. (Boeing, 2018)

La empresa ARCH VIRTUAL de Wisconsin realiza proyectos para la solución de problemas con tres enfoques distintos de realidad virtual; medicina, entrenamiento de seguridad y simulaciones arquitectónicas, la empresa asegura que estos métodos son eficientes ya que ayuda reducir los costos, proporciona experiencias prácticas y realistas puesto que sus proyectos son compatibles con la tecnología de OCULUS RIFT el cual usa dos controladores manuales para que los usuarios puedan interactuar con el entorno tridimensional. (archvirtual, 2017)

Por otro lado, la industria de los videojuegos es la que ha realizado satisfactoriamente la implementación de realidad virtual para mejorar las experiencias de sus usuarios, en particular Minecraft lanzado en mayo de 2009 es un claro ejemplo, pues su jugabilidad consiste en sobrevivir en un entorno tridimensional construyendo y ubicando recursos representados en bloques. En poco tiempo tuvo gran acogida por el público y obtuvo el primer puesto en ventas, lo que llevó a sus creadores a desarrollar una versión con realidad virtual, el 20 de septiembre de 2017 fue lanzada la nueva versión llamada Better Together compatible para Android, iOS, Windows 10, Samsung Gear Vr. Actualmente este juego también es compatible con el OCULUS RIFT y han agregado mejoras como salas de estar virtual, giro en realidad virtual y optimización en los controles para mejor interacción con el mundo virtual. (Gamepedia, 2016) (MINECRAFT, 2017)

Actualmente en Colombia, los desarrollos en realidad virtual han sido enfocados a la experiencia visual; "BMX Challenge" es un videojuego en el que sus usuarios pueden experimentar entrenamientos y competencias de bicicross con el uso de las gafas Gear VR de Samsung, así mismo "Planetarium" es un proyecto educativo diseñado para generar un recorrido virtual en diferentes secciones del Planetario de Bogotá usando el Oculus Rift y diseñado mediante el software Cinema 4D, cabe recalcar que estos dos aplicativos fueron enfocados a la visualización del escenario ya que no hay uso de controladores para la interacción con el entorno virtual. (umbraint, s.f.)

A su vez la empresa colombiana INMERSIVE VR MEDIA se dedica a la realización de videos 360 y recorridos virtuales por medio de realidad virtual, esta empresa ha realizado proyectos desde recorridos virtuales para museos, hasta videos en 360 grados contando por ejemplo, una historia real del conflicto armado, pero esta no es la única empresa que brinda experiencias virtuales en Colombia, VISIONAR es otra empresa que ofrece dicho servicio utilizando tanto realidad virtual como realidad aumentada para proyectos arquitectónicos y de entretenimiento, de tal manera se puede observar que las empresas colombianas se enfocan en experiencias visuales e inmersivas utilizando tecnologías visuales en 3d efectos físicos como aromas y audio 360 ya que no hacen uso de controles manuales. (immersive, 2018) (VISIONAR, s.f.)

Del mismo modo, en Bogotá hay empresas que se dedican a la realización de proyectos publicitarios de realidad virtual, realidad aumentada y realidad mixta para grandes empresas como Avianca, Alpina, Pastas Doria, Red Bull, entre otras. Viewy es una de estas empresas que se ha dedicado a crear experiencias inmersivas utilizando los dispositivos Oculus Rift, Oculus Go, Samsung Gear VR, HTC Vive, Google Cardboard y Google Daydream, desarrolladas en los motores gráficos Unity y Unreal Engine. (Viewy, s.f.)

Así pues, en el sector inmobiliario ha encontrado la manera de utilizar realidad virtual como estrategia de venta, esta da solución a distintos problemas como el ahorro de tiempo, además aumenta la confianza de los clientes y permite identificar todas las posibilidades de los espacios.

Así mismo podemos concluir que esta tecnología puede ser usada en distintos campos sacando provecho de sus ventajas para poder enseñar, entretener, vender, innovar, etc. Por tal motivo el proyecto de implementación de una interfaz interactiva para el diseño de una aeronave es innovador en el país ya que hasta el momento no se cuenta con proyectos similares. (Editeca, 2019)

#### <span id="page-16-0"></span>**1.2. Planteamiento del problema.**

De acuerdo a la reciente participación de la Universidad de San Buenaventura sede Bogotá en el primer concurso de diseño de aeronaves en conmemoración del centenario de la Fuerza Aérea Colombiana, la facultad de ingeniería a través de las carreras de pregrado ingeniería aeronáutica e ingeniería multimedia, decide considerar el desarrollo de una aplicación para apoyar el proceso de diseño y visualización del avión para uso militar Skiron. (FAC, 2019)

Esta propuesta inicial es planteada inicialmente por el docente de ingeniería aeronáutica Víctor Kenry Cruz Rodríguez, líder del equipo encargado del avión prototipo y analizada posteriormente por el docente de ingeniería multimedia Rafael Alberto Reyes Jalizev teniendo en cuenta la proyección de las posibles soluciones en esta problemática de implementación.

Por consiguiente, partiendo de los requerimientos propuestos por el equipo de Ingeniería aeronáutica, aplicando los conceptos y los campos de aplicación de Ingeniería Multimedia surge el interés de realizar un aplicativo que funcione de manera ágil, fácil y precisa mediante el uso de tecnología de realidad virtual como el casco HTC Vive, y el motor gráfico Unity.

#### <span id="page-17-0"></span>**1.3. Justificación y pregunta de Investigación**

El desarrollo de productos soportados por realidad virtual en Colombia en comparación a otros países tiene un enfoque parcial, siendo primordial la visualización y los recorridos virtuales frente a la interacción del entorno con uso de dispositivos de control, por lo tanto, es factible argumentar la innovación de este proyecto a nivel nacional como a nivel tanto educativo como investigativo.

A continuación, esta investigación pretende hacer inmersiva la exploración e interacción durante la estructuración de proyectos ingenieriles con objetos 3D, permitiéndole al usuario percibir mayor detalle de los modelos objetivo al tener cercanía visual estereoscópica y poder indicar mediante la creación de trazos y figuras, los ajustes experimentales que desee plantear en el proceso de desarrollo estructural de su proyecto.

No obstante, teniendo en cuenta los conocimientos implícitos en la carrera de ingeniería multimedia se busca también aplicar el uso de herramientas tales como Maya, Unity y su compatibilidad con las gafas de realidad virtual HTC para facilitar el desarrollo y cumplir con las metodologías y requerimientos propuestos.

Lo anteriormente mencionado, brinda como conclusión la siguiente pregunta problema hacia esta investigación:

¿Cómo implementar una interfaz de dibujo soportada por realidad virtual usando sistema HTC VIVE y el motor gráfico UNITY para la aeronave Skiron?

### <span id="page-18-0"></span>**1.4. Objetivo General**

● Implementar una interfaz de dibujo soportado por realidad virtual para asistir el diseño de la aeronave SKIRON usando el casco HTC VIVE y el motor gráfico UNITY.

### <span id="page-18-1"></span>**1.5 Objetivos Específicos**

- Desarrollar una herramienta de dibujo tridimensional para marcación<sup>1</sup> de objetos en el ambiente de simulación.
- Diseñar los elementos de un entorno virtual de ejemplo mediante software de creación de gráficos 3D para realizar pruebas según requerimientos.
- Garantizar el desplazamiento multidireccional en el espacio tridimensional de realidad virtual, con el fin de que el usuario no tenga limitaciones para acceder a las ubicaciones requeridas.
- Elaborar la interfaz gráfica de usuario (GUI) para indicar las características, uso e instrucciones que guiarán al usuario en el uso de la herramienta principal
- Integrar las herramientas desarrolladas al sistema HTC Vive mediante el motor de videojuegos Unity
- *1. Marcación: Acción de realizar uno o varios trazos sobre un objeto o superficie*

#### <span id="page-19-0"></span>**1.6 Alcances y Limitaciones**

### <span id="page-19-1"></span>**1.6.1 Alcances**

- Desarrollar una aplicación de realidad virtual en el motor gráfico Unity para su uso mediante el casco HTC Vive, garantizando que tenga facilidades de uso para el usuario, de este modo no serán necesarios conocimientos previos de dibujo o movimiento en el entorno tridimensional.
- El presente proyecto está orientado al uso de realidad virtual para la industria de la aeronáutica en Colombia, específicamente para el diseño de la aeronave prototipo Skiron.
- Se proyecta una cantidad de polígonos tridimensionales aproximada de 1 millón en la escena final de ejemplo que estarán representados en el modelo del avión, el escenario de prueba y sus respectivos accesorios.
- Para la herramienta de dibujado se planea una paleta de colores básica con máximo 6 opciones de color y 10 variaciones de grosor, con el fin de mantener una fácil adaptación del usuario en la interfaz inmersiva.

### <span id="page-20-0"></span>**1.6.2 Limitaciones**

- La fidelidad gráfica del prototipo de aeronave Skiron y sus accesorios es directamente dependiente al desarrollo de modelos 3D por parte de los ingenieros aeronáuticos vinculados a este proyecto.
- Los requisitos de hardware previos para la realización del proyecto son los siguientes:
	- Sistema de realidad virtual HTC VIVE GAMER.
	- Un computador con las siguientes especificaciones:
		- Tarjeta gráfica: NVIDIA GTX 970
		- Procesador: Intel i5-4590
		- Memoria RAM: 8GB.
		- Puerto de salida: HDMI 1.4
		- Puertos de entrada: USB 2.0
		- Sistema operativo: Windows 7 SP1 de 64 bit (VIVE, 2018) (penalva, 2016)
- La realización de la interfaz para el diseño de la aeronave Skiron está limitada a la disponibilidad de software especializado como Autodesk Maya, Substance Painter, Adobe Creative Cloud y Unity.
- El hardware y software anteriormente mencionado para la realización de este proyecto, es dependiente a la disponibilidad asignada por los laboratorios de la Universidad San Buenaventura Bogotá debido a su alto costo económico.

● La aprobación de funcionalidad requerida del aplicativo se basa en la experiencia final del docente Víctor Kenry Cruz Rodríguez, líder del desarrollo del proyecto Skiron.

### <span id="page-22-0"></span>**1.7 Marco Legal y Ético**

#### Decreto 1412 de 2017

Este decreto considera el desarrollo de software de realidad virtual de experiencias inmersivas y no inmersivas dentro de las categorías establecidas por el Ministerio de Tecnologías de la Información y las Comunicaciones para el desarrollo de contenidos digitales.

Adicionalmente tanto el hardware como el software empleado en todos los procesos realizados en esta investigación cumplen con sus respectivas licencias de uso personal y educativo. (Ministerio TIC, 2017)

#### <span id="page-22-1"></span>**1.8. Marco Conceptual**

#### <span id="page-22-2"></span>**1.8.1. Realidad Virtual**

Cuando se habla de realidad virtual se piensa que es una tecnología innovadora del siglo XXI, no obstante, los inicios de esta tecnología comienzan en el año 1836 con el Estereoscopio de Charles Wheatstone, quien logró crear la ilusión de profundidad en una imagen combinando dos fotografías mediante reflejos (Wheatstone, 1838), años después la tecnología alcanzó un avance significativo hasta 1929 con la creación del primer simulador de vuelo llamado Link Trainer, desarrollado para las fuerzas militares de EEUU con el objetivo de enseñar a los pilotos a operar los instrumentos de vuelo antes de su incursión en el combate real. Hasta a inicios de los años 60 nace la primera máquina de realidad virtual "Sensorama", promesa tecnológica que usaba un

completo sistema sensorial que incluía reproducción de sonido, imágenes, olores y sensación de viento (Lowood, 2020).

En el ámbito de simulación virtual enfocado a la interacción, transformación y dibujado con los objetos y escenarios de su entorno 3D, recientemente se han desarrollado múltiples dispositivos con el fin de mejorar la experiencia del usuario. Desde el año 2016, fueron lanzados el Oculus Rift como el HTC Vive, dispositivos que vienen equipados con controles manuales inalámbricos que permiten al usuario realizar acciones dentro del mundo virtual con un fin específico. (TwoReality, 2016)

A pesar de que la tecnología de realidad virtual no ha reemplazado el desarrollo gráfico tradicional en dos dimensiones, en los siguientes 10-20 años tendrá el potencial suficiente para hacerlo; así mismo, en el campo de la ingeniería y arquitectura entender la tridimensionalidad en imágenes 2D toma tiempo de experiencia; por lo tanto generar una percepción de profundidad y herramientas que permitan detallar los objetos hace de la realidad virtual una fuerte herramienta en el desarrollo de aplicaciones ingenieriles e industriales. (salza, 2016)

Considerando la revolución tecnológica que ha generado la realidad virtual durante los recientes años, se deciden aplicar estos conceptos de innovación en la investigación y realización de un proyecto enfocado al campo de la aeronáutica, a través del uso de dispositivos determinados para este ámbito como es en este caso, el casco de realidad virtual HTC Vive, que a continuación será la conexión visual entre el mundo virtual y el mundo real para el contenido que espera ser reproducido. (VIVE, 2011-2019)

Teniendo en cuenta que el diseño de una aeronave implica diferentes tareas ejecutadas por un conjunto de personas y tecnologías con una gran inversión económica, la realidad virtual es una relevante alternativa frente al costo y la accesibilidad cuando se quiere desarrollar de manera segura y precisa un escenario editable en tiempo real a comparación de los métodos tradicionales que carecen de previsualización interactiva. (NTAS, 2018)

Se define como objetivo de desarrollo, un entorno virtual, interactivo y explorable que permita al usuario observar y detallar el prototipo de aeronave "Skiron", designado para uso militar de la Fuerza Aérea Colombiana, posteriormente se opta por contemplar como software base el uso el motor de videojuegos Unity debido a su accesibilidad gratuita, facilidad de uso y documentación para el desarrollo de contenido digital en tercera dimensión, además de su compatibilidad con las distintas variedades de software de creación y edición de gráficos tridimensionales como Autodesk Maya, Substance Painter y Adobe Photoshop, que serán continuamente usadas durante el proceso de implementación de este proyecto. (Technologies, 2019)

Actualmente la realidad virtual se clasifica en 3 categorías; realidad virtual inmersiva, no inmersiva y semi-inmersiva, las anteriores dependen de la visualización y experiencia que el desarrollador desee influir en el usuario y de los requerimientos del proyecto. (Open Future Telefonica, 2017)

En la realidad virtual inmersiva se puede crear la percepción de estar presente en un mundo virtual e interactuar con los elementos del escenario, en esta categoría se usan dispositivos especiales colocados en diferentes partes del cuerpo que capturan los datos de posición y la rotación del usuario en el mundo real y la transmiten en tiempo real, de forma que se pueda interactuar con el ambiente generado por computador.

En comparación, los tipos de realidad virtual no inmersiva no dependen de todos los aparatos mencionados anteriormente sino del uso de los periféricos comunes de un computador, como el ratón, el teclado o el micrófono, por lo tanto, tiene un menor costo de desarrollo al prescindir de la adquisición de estos sistemas.

Por ejemplo. Los videojuegos como VRChat permiten al usuario interactuar con o sin equipamiento de realidad virtual, teniendo como gran diferenciador las experiencias que se perciben en el momento de la visualización, el movimiento y el comportamiento del usuario con los objetos del entorno generado digitalmente. (Pérez, 2018)

En último lugar, la categoría de realidad virtual semi-inmersiva le garantiza al usuario seguir el contacto con el mundo virtual sin perder de vista los elementos y su orientación en el mundo real. Para esta experiencia son necesarias más de 2 grandes pantallas que rodeen al usuario en forma de cubo y un dispositivo que rastree los movimientos de la cabeza u otra parte del cuerpo. Este modelo de realidad virtual es frecuentemente usado en prácticas de simulación de vuelo y conducción automovilística. (Tskytor, 2019)

### <span id="page-26-0"></span>**1.8.2. Motor Gráfico**

Es una plataforma de desarrollo que permite al usuario crear contenidos interactivos en 2D y 3D que pueden incluir animaciones, colisiones, inteligencia artificial y renderizado de videojuegos en tiempo real entre otros. (Hernández, 2020)

En este caso se eligió el motor gráfico Unity, teniendo en cuenta su gran documentación y comunidad, su compatibilidad con la tecnología de realidad virtual Steam VR y a su vez con el casco HTC Vive, y finalmente el conocimiento previo de los desarrolladores del proyecto.

Unity permite administrar la apariencia y funcionalidad de los objetos presentes en el entorno digital de desarrollo mediante el uso de su variable de programación "gameobject" (objeto de juego), que consiste en un contenedor que puede albergar uno o varios componentes y a continuación, permite modificar sus propiedades correspondientes a requerimiento del usuario. Una escena de Unity está conformada por varios "gameobjects" administrados visualmente en la ventana de jerarquía de la interfaz de usuario del software (ver anexo I), de manera que existe la posibilidad de reorganizar, gestionar y agrupar elementos de la escena con solo arrastrarlos y soltarlos según la instancia requerida. (Unity, 2020)

#### <span id="page-26-1"></span>**1.8.3. Pipeline de Producción 3D**

Cuando se inicia un proyecto es importante tener en cuenta este paso ya que expone una organización, gestión y distribución dentro de un grupo de trabajo, ya que en este se definen los roles, las jerarquías de dirección y producción, también define los procesos de creación de cada departamento y los entregables, Por tal motivo el Pipeline de una empresa o proyecto de investigación es único puesto que analiza los requerimientos y da una solución ordenada.

El Pipeline ayuda a que artistas, empresas o investigaciones tomen un flujo de trabajo continuo y optimo, por tal motivo existen algunos parámetros establecidos como por ejemplo un Pipeline de producción de videojuegos, animaciones y VFX, que pueden ser modificados para adaptarse a cualquier Proyecto. (Mercado, 2020)

### <span id="page-27-0"></span>**1.8.4. Trail Renderer**

El Trail Renderer es un componente del motor gráfico Unity que muestra un rastro de polígonos acumulados detrás de un objeto del juego en movimiento. Usualmente es utilizado como sistema de partículas, para dar una sensación de movimiento a un objeto en movimiento, o para destacar la trayectoria o posición de los objetos en movimiento. El Trail Renderer debe distribuirse sobre una secuencia de cuadros; no pueden aparecer instantáneamente. (Unity, Unity3d.com, 2019)

#### <span id="page-27-1"></span>**1.8.5. Line Renderer**

El Line Renderer representa polígonos que tienen un ancho en unidades mundiales, el componente toma una matriz de dos o más puntos en el espacio 3D y dibuja una línea recta entre cada uno. El método Line Renderer permite dibujar cualquier cosa, desde una línea recta simple hasta una espiral compleja. (Unity, Unity3d.com, 2019)

#### <span id="page-28-0"></span>**1.8.6. Spline Mesh**

Es una herramienta del motor gráfico Unity el cual crea una curva Bézier que se extruye a lo largo de ella para crear una interpretación 3D de la curva. La curva puede ser modificada por medio de la tangente en los puntos de control utilizando los controladores en tiempo real. (Unity, 2019)

#### <span id="page-28-1"></span>**1.8.7. Mapeado de Texturas UV**

El mapeado de texturas UV es un proceso para trasformar la información tridimensional en proyección bidimensional del objeto 3D ya que este está compuesto por vértices con unas coordenadas en el espacio de tres ejes X', 'Y', 'Z', mientras que la coordenada del plano tiene dos ejes denominados 'U','V'. Esta representación bidimensional es importante ya que el computador comprende con mayor eficiencia la información entre un modelo 3D y una textura. (studio, s.f.)

#### <span id="page-28-2"></span>**1.8.8. Render**

Para poder visualizar un escenario virtual, realizado en algún software de 3D es necesario realizar un renderizado de los objetos tridimensionales, este consiste en cálculos avanzados de reflexión, refracción, oclusión, dispersión, etc. Los cuales originan una serie de pixeles que finalmente generan una imagen. Existe gran variedad de programas de render, algunos de estos son Autodesk 3ds Max, Autodesk Maya, Blender, SketchUp, Cinema 4D, etc.

En el motor gráfico usado en este proyecto, este proceso se realiza en tiempo real debido a la optimización nativa gráfica de Unity para la renderización de videojuegos. (Arqing, 2020)

#### <span id="page-29-0"></span>**1.8.9. Visualización estéreo**

A lo largo del tiempo se han implementado técnicas para proporcionar profundidad a una imagen, la visualización estéreo es una de ella y consiste en dividir la pantalla de forma vertical y proyectar la imagen en ambos lados, para poder visualizar la imagen de manera correcta deberá hacer uso de unas gafas o casco de realidad virtual el cual requiere una tarjeta gráfica con buffering cuádruple con salida dual. (ArcMap, 2019)

#### <span id="page-30-0"></span>**1.9. Metodología**

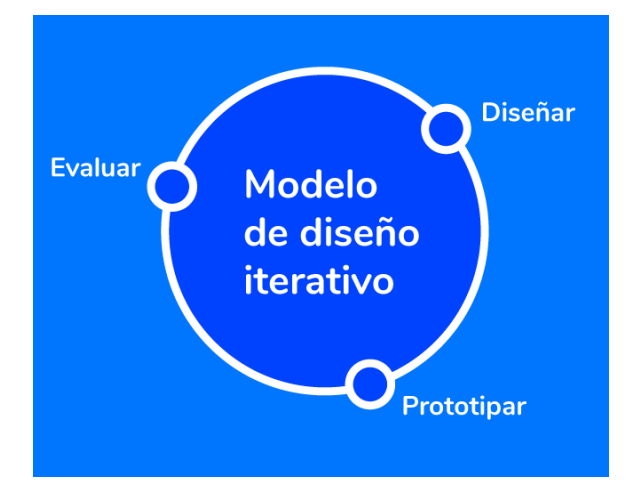

<span id="page-30-1"></span>*Ilustración 2 Desarrollo iterativo y creciente. Fuente: Asp Gems. (2019, 21 marzo). aspgems.com*

El actual proyecto se desarrolló utilizando la metodología de desarrollo iterativo y creciente, debido a que desde el planteamiento preliminar del proyecto se conocían los requerimientos, objetivos generales y software a utilizar durante el desarrollo del aplicativo, por lo tanto, era necesario crear prototipos rápidos en iteraciones de 2 a 4 semanas, complementadas con la retroalimentación temprana de los resultados por el equipo de trabajo y el asesor asignado. De esta manera se mejoraban incrementalmente los requisitos, proporcionando mejores condiciones en el aplicativo final desde los primeros avances. (Proyectos Ágiles, 2019)

Para establecer las fases del proyecto, se tiene en cuenta que el proyecto a desarrollar es de tipo tecnológico debido a que está orientado a la obtención de un producto intangible, a continuación, se presentan las categorías interdependientes planificadas según los requerimientos

mostrados en los objetivos para implementar en cada una de las iteraciones durante la creación del aplicativo:

- Análisis de requerimientos: Se dispone de la información previa de las características generales del proyecto para cumplir los objetivos propuestos en el producto final.
- Codificación de herramientas: El desarrollo de las funcionalidades planteadas estará basado en programación por código en el lenguaje C# (C Sharp), aplicada directamente mediante archivos denominados scripts en el canvas virtual del motor de videojuegos Unity teniendo en cuenta que es el lenguaje de programación implícito y correspondiente a este software.
- Producción y posproducción 3D: Es parte esencial de la construcción del entorno virtual que en este proyecto consiste en el modelado y texturizado de los objetos del proyecto con el menor uso de polígonos posibles para garantizar el rendimiento en la escena.

La creación de modelos se realizará en el programa Autodesk Maya por su especialidad para la creación de modelos tridimensionales y la experiencia previa por parte de los desarrolladores en este proyecto. En cuanto al texturizado de los objetos 3D previamente generados, se utilizará Substance Painter y Photoshop debido a su eficiencia en el pintado digital y edición de gráficos compatibles con el proyecto.

La posproducción en este proyecto consiste en ajustes de iluminación global con funciones incluidas dentro del motor gráfico para el renderizado final de la escena.

- Interfaz gráfica del usuario: En esta categoría se realiza la interfaz en la que el usuario puede utilizar todas las variaciones de las herramientas anteriormente mencionadas de forma que sea intuitivo el uso del aplicativo para el usuario final.
- Pruebas: Se implementan las herramientas en el sistema de realidad virtual HTC VIVE mediante pruebas de usabilidad de la interfaz, se requiere el uso de la plataforma Steam VR 2018, pues permite la conexión con el computador y la instalación de los controladores para los periféricos del HTC VIVE.

De esta manera la metodología iterativa nos permite cumplir parcialmente cada una de las fases en cada ciclo de desarrollo, con el fin de obtener resultados tempranos, además de obtener cambios y retroalimentaciones precisas para las siguientes iteraciones. (AspGems, 2019)

### **Capítulo 2**

### <span id="page-33-1"></span><span id="page-33-0"></span>**2.1 Desarrollo de ingeniería**

Teniendo en cuenta la metodología de desarrollo iterativo e incremental se plantearon las siguientes iteraciones de acuerdo con las fases crecientes durante la realización del proyecto.

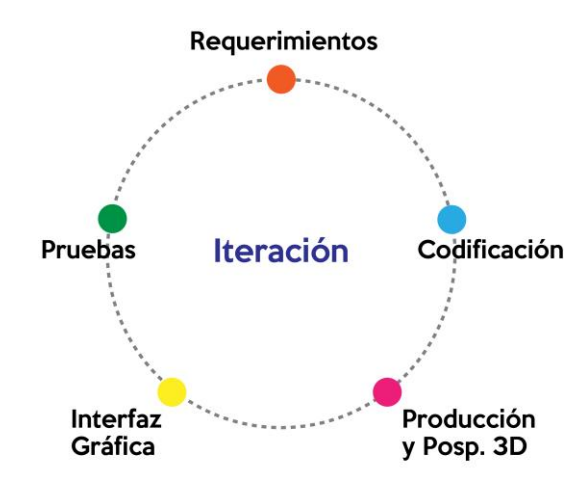

<span id="page-33-3"></span>*Ilustración 3 Componentes principales aplicados en el modelo de metodología. Elaboración Propia*

### <span id="page-33-2"></span>**2.1.1 Iteración I Planteamiento General**

En esta iteración se plantean los requerimientos principales, de forma que se obtengan resultados precisos y debida organización en el flujo de trabajo de las iteraciones consecuentes.

No se abarca la codificación en este módulo, ya que esta fase es dependiente de la planeación y análisis de requerimientos para su correcta ejecución.

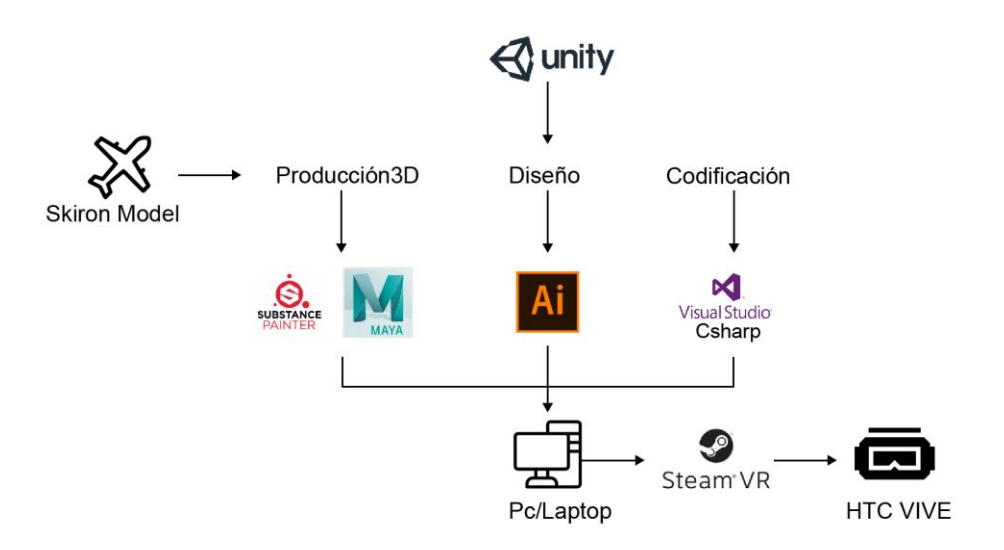

*Ilustración 4 Flujo de trabajo. Elaboración Propia*

#### <span id="page-34-2"></span><span id="page-34-0"></span>**2.1.1.1 Análisis de Requerimientos**

En pro de obtener estabilidad antes de la implementación del primer producto funcional, de primera mano establecieron los requerimientos base, tanto de software como de hardware.

#### <span id="page-34-1"></span>**2.1.1.1.1 Software**

Para realizar proyectos o producciones con amplio tiempo de desarrollo, Unity recomienda a sus usuarios trabajar mediante las versiones Long Term Service LTS (Soporte a largo plazo), con el fin de mantener una base de software estable durante el tiempo de desarrollo del aplicativo y evitar incompatibilidades en el cambio de características de software que puedan causar regresión en el proyecto. (Unity, 2020)

Con el fin de conseguir la estabilidad y sincronía de software mencionada anteriormente, se decidió utilizar para cada una de las versiones del proyecto a realizar, una única versión de software del motor gráfico Unity. De acuerdo con la fecha inicial del proyecto, se eligió la versión de soporte a largo plazo Unity LTS 2018.4.18f1.

Teniendo en cuenta que los desarrolladores de este proyecto iban a trabajar de forma colaborativa y variando entre reuniones remotas y presenciales durante el proyecto, se optó por aprovechar la característica de Unity Collaborate, que permite compartir mediante la nube integrada del motor gráfico, las actualizaciones que cada uno de ellos realice durante el progreso del proyecto, siempre y cuando los mismos tengan una cuenta personal en la web de Unity registrada y asociada al respectivo desarrollo y se tenga suficiente espacio de almacenamiento en la nube de Unity. (Unity, 2020)

#### <span id="page-35-0"></span>**2.1.1.1.2 Hardware**

Para cumplir con los requisitos recomendados en cuanto al computador recomendado para la ejecución del proyecto (ver anexo 1), se decidió trabajar con tres computadores personales de los estudiantes vinculados a este desarrollo, clasificados los anteriores desde gama baja, gama media baja y gama media alta (ver anexo 1), todo esto debido a que en su momento no se contaba en la universidad con un computador exclusivo para su uso en realidad virtual, ni la posibilidad de adquirirlo durante el tiempo que se realizó este designio.

Por otro lado, para el equipo de desarrollo fue importante la preparación presencial para el uso y manipulación del equipo de realidad virtual HTC VIVE, con el fin de saber sus nociones básicas de utilización y garantizar la adaptación del proyecto en iteraciones futuras.

### <span id="page-36-0"></span>**2.1.1.2 Diseño General**

Con el fin de proyectar una previsualización grafica de la posible interfaz para las siguientes iteraciones, se realiza un esquema a través de un fotomontaje usando una captura de pantalla tomada del lienzo vacío del software Unity, esta busca plantear la posible ubicación de los elementos 2D de la interfaz y del escenario 3D en general.

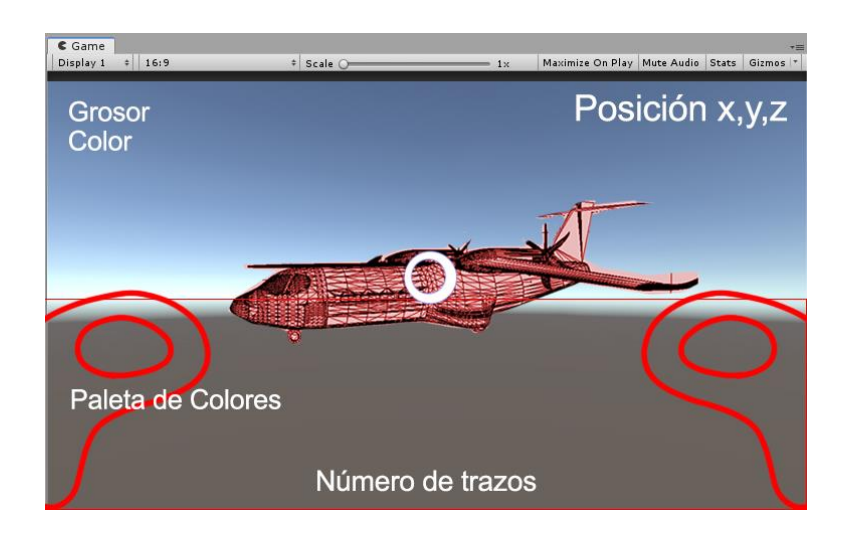

*Ilustración 5 Esquema Inicial Aplicativo, Elaboración Propia*

<span id="page-36-1"></span>Los elementos tridimensionales son aquellos señalados en color rojo en la imagen anterior, se indica la posición inicial de estos en la cámara principal del usuario.

Inicialmente los modelos 3D en escala real proyectados para el aplicativo y que a su vez componen la escena principal del mismo son:

- La aeronave Skiron
- Los mandos o controles VR que posee el jugador en el aplicativo
- Objetos complementarios de la escena

Por otro lado, los elementos textuales señalados en color blanco representan la posición de los elementos 2D proyectados para la interfaz del usuario, que tendrán estados iniciales y su texto se ajustará en tiempo real según las acciones del usuario durante su interacción en el escenario. Estos componentes son:

- Indicador de grosor actual del trazo
- Indicador de color actual del trazo
- Paleta de colores seleccionables por el usuario
- Numero de trazos realizados por el usuario
- Posición del usuario en los planos virtuales X, Y y Z

#### <span id="page-37-0"></span>**2.1.1.3. Producción 3D**

Teniendo en cuenta los modelos tridimensionales proyectados en la fase de diseño y esquematización, se planificó el desarrollo de los elementos del escenario, algunos como el archivo versión original de la aeronave Skiron ya se tenían en posesión debido a su realización previa por el equipo de ingeniería aeronáutica.

| <b>Modelo 3D</b>        | Descripción                                                             | <b>Condiciones</b>                                                         |
|-------------------------|-------------------------------------------------------------------------|----------------------------------------------------------------------------|
| <b>Aeronave Skiron</b>  | Modelo del avión<br>prototipo                                           | Realizado previamente por<br>el equipo de Aeronáutica<br>en software CATIA |
| Controles VR            | Modelo de los controles<br>para el simulador                            | Se requiere realizar el<br>modelo                                          |
| Objetos complementarios | Suelo del escenario, cajas,<br>elementos relacionados a<br>la temática. | Se requiere realizar el<br>modelo                                          |

*Tabla 1 Plan de Modelos a realizar*

## <span id="page-38-1"></span><span id="page-38-0"></span>**2.1.1.4. Pipeline de Producción 3D**

El flujo de trabajo del proyecto se determinó por medio de un pipeline basado en videojuegos que permitió establecer los roles y procesos de producción con el objetivo de desarrollar el proyecto con eficacia**.**

| <b>PIPELINE</b>                                    |                    |                                                           |                                                                                              |                      |
|----------------------------------------------------|--------------------|-----------------------------------------------------------|----------------------------------------------------------------------------------------------|----------------------|
| <b>DESARROLO</b><br><b>DISENO</b><br><b>PRUEBA</b> |                    |                                                           |                                                                                              |                      |
|                                                    |                    | <b>DISEÑO</b>                                             | <b>DESARROLLO</b>                                                                            | PRUEBA               |
| PREPRODUCCIÓN                                      | <b>ITERACION 1</b> | planteamiento                                             |                                                                                              |                      |
| PRODUCCIÓN                                         | ITERACION 2        | Producción 3D<br>Aeronave Skiron                          | Codificación<br>Herramienta de Dibujo                                                        | pruebas y aprobación |
|                                                    | <b>ITERACION 3</b> | Modelado Escenario<br>mapa de UV's<br>y Texturizado Avión | Codificación Cambio de color<br>y grosor del trazo<br>Movimiento de Cámara<br>Implementación | pruebas y aprobación |
| POSPRODUCCIÓN                                      | <b>ITERACION 4</b> | iluminacion                                               | Codificación e<br>implementación Interfaz                                                    | pruebas y aprobación |

*Ilustración 6 Pipeline Producción 3D, Elaboración Propia*

## <span id="page-39-2"></span><span id="page-39-0"></span>**2.1.2 Iteración II**

### <span id="page-39-1"></span>**2.1.2.1 Producción 3D Aeronave Skiron**

Para una implementación inicial, se decidió preparar el modelo tridimensional de la aeronave Skiron, el modelado original fue realizado por estudiantes y profesores de la carrera ingeniería aeronáutica de la Universidad San Buenaventura Bogotá en el software 3D CATIA, este archivo original se recibió en el formato de archivo FBX (Autodesk Filmbox) con un peso en el disco duro de 6.52 megabytes.

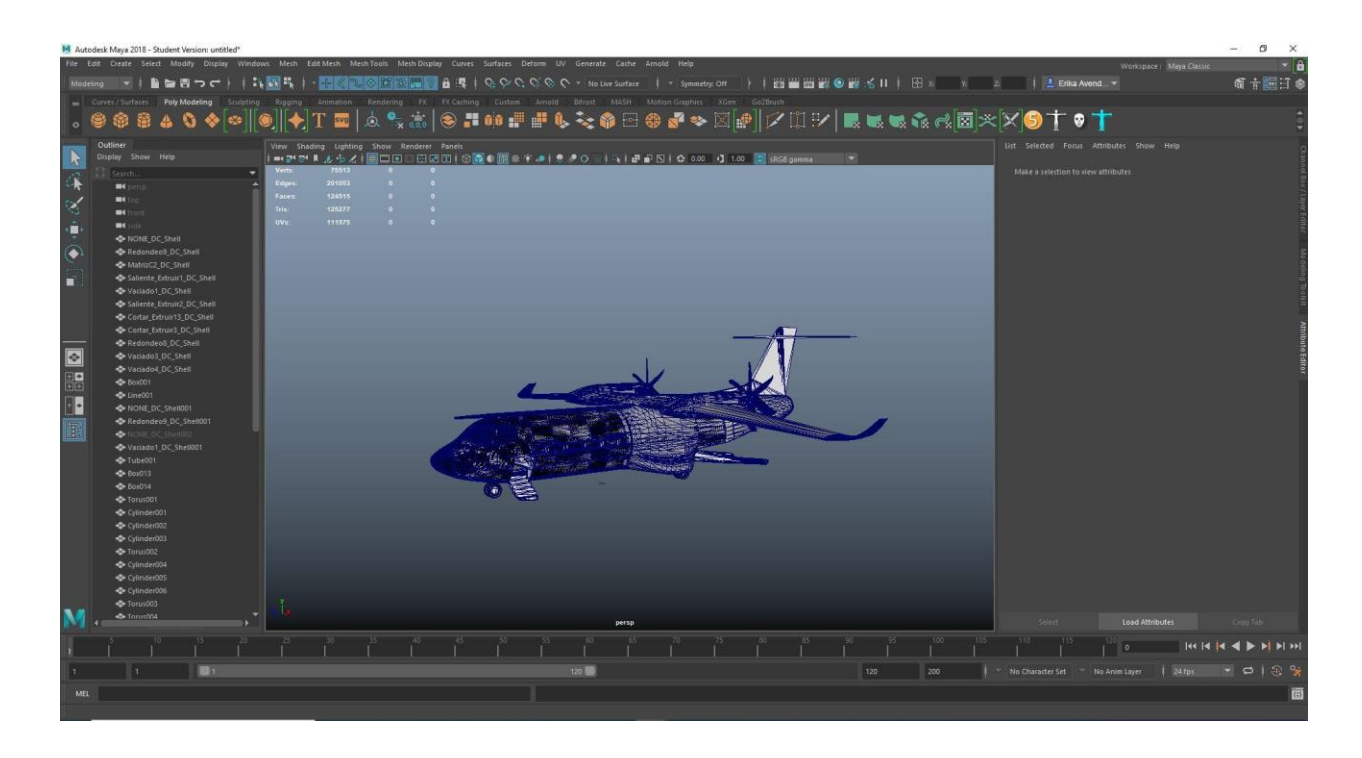

*Ilustración 7 Modelo Skiron Original de CATIA. Elaboración Propia*

<span id="page-40-0"></span>Con el fin de detectar la carga poligonal del modelo original según el número de caras presentes en el mismo, se usó Autodesk Maya, software mediante el cual se importó el archivo FBX y se utilizó la herramienta de visualización poligonal PolyCount.

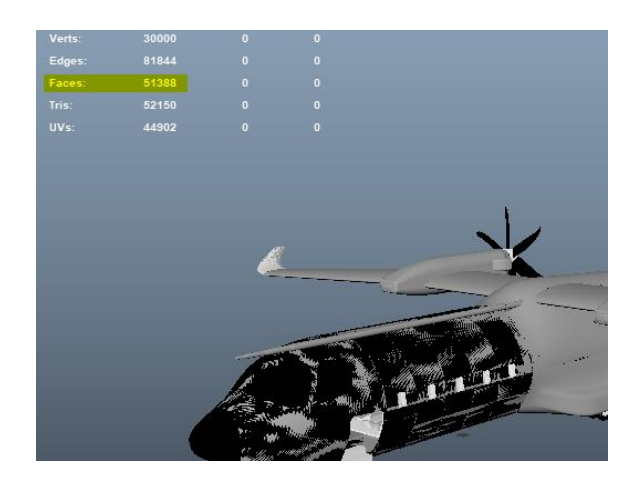

*Ilustración 8 Conteo de carga poligonal modelo de CATIA. Elaboración Propia*

<span id="page-41-0"></span>Como resultado, se detecta una carga poligonal de 51388 caras en el modelo de la aeronave Skiron, gran cantidad de polígonos, que consecuentemente los computadores utilizados para la realización de este proyecto no podrán renderizar de manera adecuada ya que el motor gráfico procesa cada fotograma en tiempo real, es decir el computador debe tener unas características de rendimiento de gama alta. De esta manera no sería posible cumplir uno de los alcances propuestos como lo es ofrecer una aplicación liviana y fluida.

Al notar la incompatible y gran carga poligonal del modelo original, se optó por realizar el proceso de retopología, método que consiste en recrear la malla original de una forma más optimizada, reduciendo la cantidad de polígonos sin perder la dimensión y detalle del modelo inicial.

Mediante el uso de la herramienta Quad Draw de maya, se crean polígonos nuevos basados en la forma del archivo original:

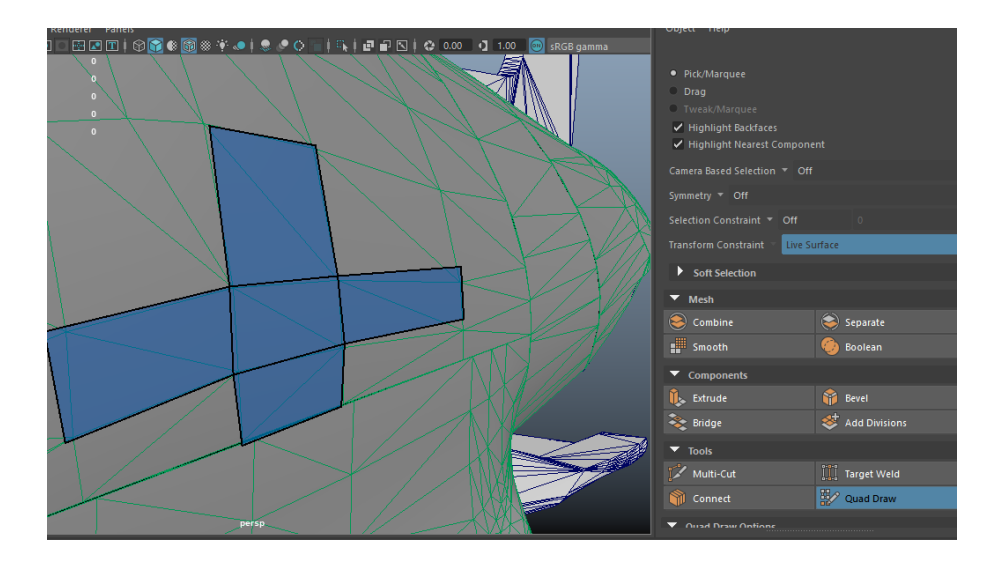

*Ilustración 9 Retopología del modelo de CATIA con herramienta Quad Draw. Elaboración Propia*

<span id="page-42-0"></span>Como resultado, el uso de este método permitió reducir la cantidad de polígonos desde 51388 a un número resultante de 18958 caras, con una diferencia porcentual del 63.11% en comparación del modelo obtenido por retopología al modelo original.

<span id="page-42-1"></span>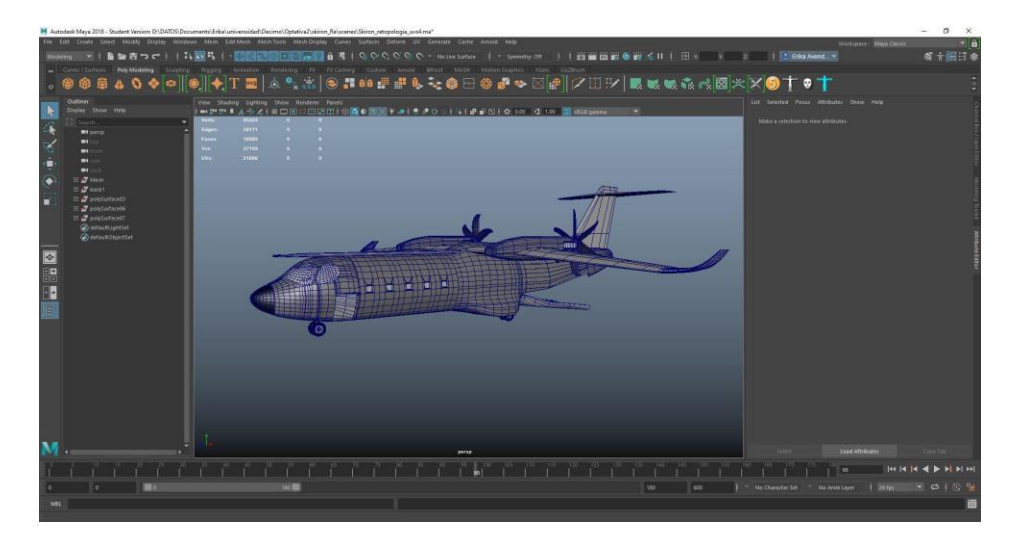

*Ilustración 10 Modelo con retopología optimizada. Elaboración Propia*

### <span id="page-43-0"></span>**2.1.2.2 Codificación Herramienta de Dibujo**

Se desarrolló la herramienta de dibujo utilizado un componente nativo llamado Trail Renderer que consiste en una secuencia de polígonos utilizados como sistema de partículas para resaltar el movimiento de un objeto en el espacio tridimensional, en este caso se asignó el material de Trail Renderer que por defecto permite cambiar sus variaciones de color. Inicialmente se hizo uso del componente Raycast el cual crea un rayo que inicia desde un punto de origen de la pantalla hasta la posición del ratón según limitaciones de profundidad, el siguiente paso fue crear una función para generar el clon de dicho componente para así poder visualizar varios trazos en la pantalla guardados en un GameObject.

Por otro lado, utilizando la función de Unity *GetComponent<TrailRenderer> ();* se obtuvieron los componentes del Trail Renderer, el cual permitió personalizar la herramienta de dibujo al poder modificar características internas como el color, material, grosor de las partículas, etc. La primera iteración efectiva de la herramienta funciona por medio del clic y botones donde el usuario puede interactuar sin necesidad de dispositivos más allá de los componentes básicos de un computador.

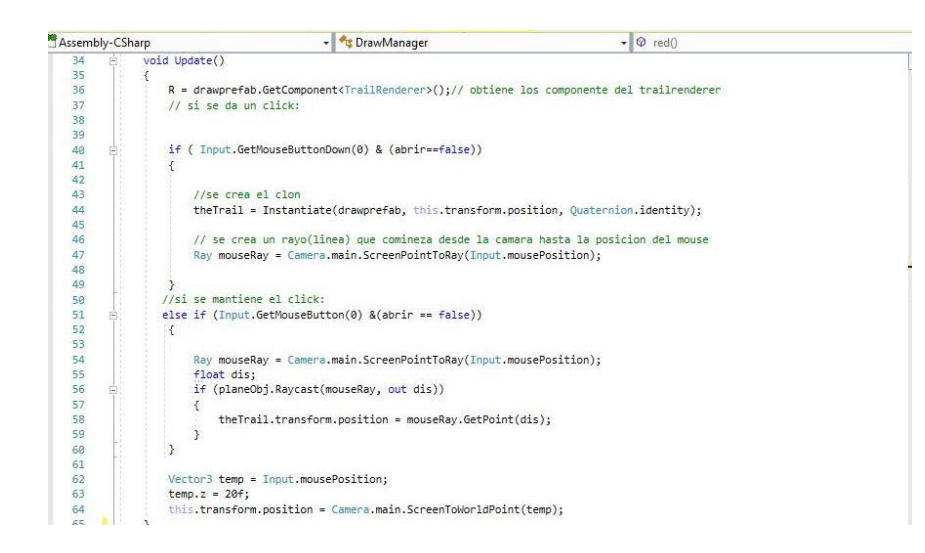

*Ilustración 11 Código CSharp herramienta dibujo*

#### <span id="page-44-1"></span><span id="page-44-0"></span>**2.1.2.3 Pruebas**

Una vez desarrollada la primera fase de codificación de la herramienta de marcación, se obtuvo la capacidad de realizar líneas en el escenario virtual visible por el usuario. De esta manera se realizó una prueba de dibujo con el fin de comprobar la posibilidad de realizar trazos rectos o curvos durante el uso del aplicativo en Unity para garantizar la funcionalidad del trazo.

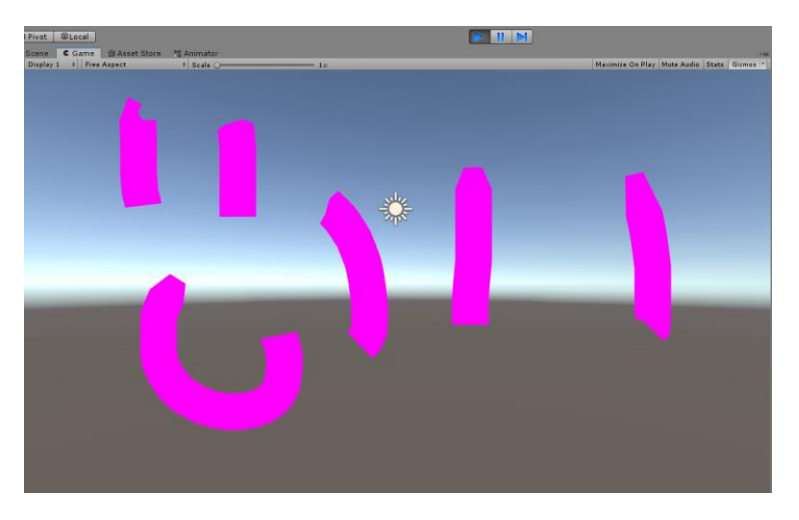

*Ilustración 12 Prueba inicial de trazo. Elaboración Propia*

<span id="page-45-3"></span>Teniendo en cuenta que se busca probar la funcionalidad en esta fase de la iteración, se decide omitir la personalización del material del trazo, obteniendo por consecuencia un trazo de color fucsia que significa, la ausencia de material en la secuencia de polígonos generada por el método Trail Renderer.

### <span id="page-45-0"></span>**2.1.3 Iteración III**

### <span id="page-45-1"></span>**2.1.3.1 Producción 3D**

### <span id="page-45-2"></span>**2.1.3.1.1 Modelado Escenario**

Para generar un entorno conforme al ambiente de la aeronave se importa un modelo de hangar y una serie de modelados relacionados con este, dichos modelos son realizados en el software Maya Autodesk y otros fueron descargados de plataformas donde ofrecen modelados 3D de forma gratuita.

#### <span id="page-46-0"></span>**2.1.3.1.2 Mapeado de UV y Texturizado del Avión**

El mapeado de las UV de la aeronave Skiron fue realizado en el software de creación 3D Autodesk Maya, que tiene herramientas para organizar de manera óptima la representación bidimensional de modelo 3D, logrando así ubicar cada elemento de la aeronave un solo mapa de UV con el fin de trasladar el modelo al programa de texturizado.

Por consiguiente, la creación de la textura para la aeronave Skiron fue realizada en el software Substance Painter, que ofrece materiales, máscaras inteligentes y pinceles, todas estas herramientas permitieron darle una sensación de realismo a la aeronave y a los demás objetos dentro de la escena.

<span id="page-46-1"></span>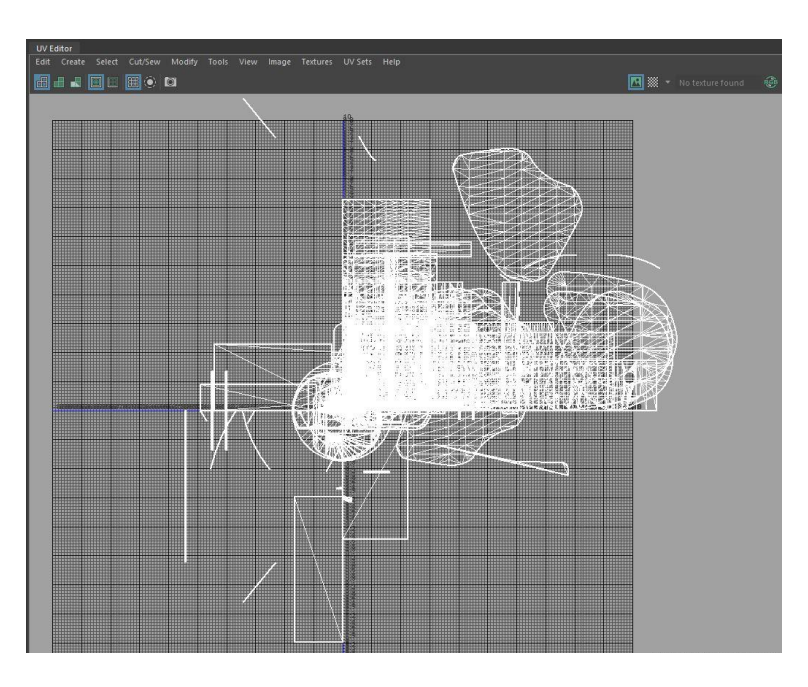

*Ilustración 13 Mapa UV de la Aeronave sin Retopología. Elaboración Propia*

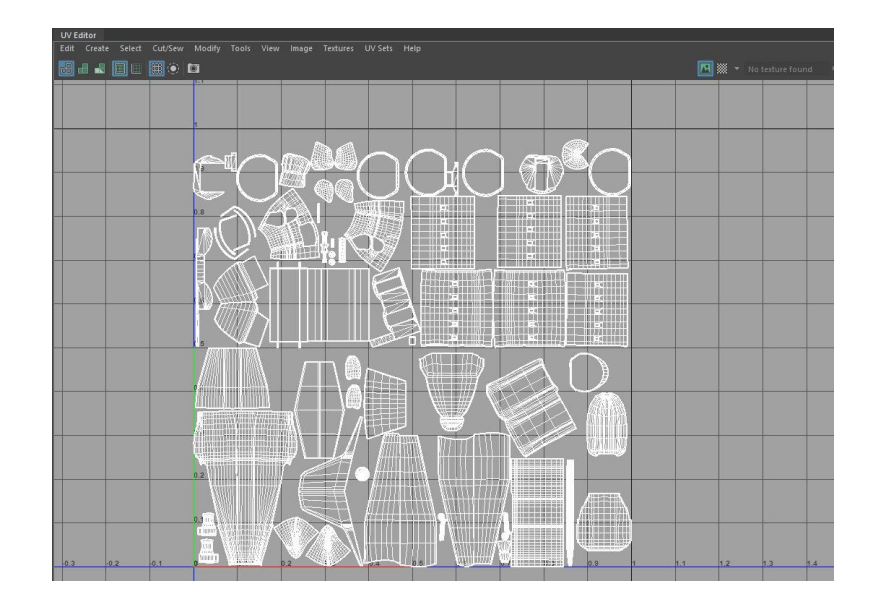

*Ilustración 14 Mapa UV de Aeronave con Retopología. Elaboración Propia*

## <span id="page-47-2"></span><span id="page-47-0"></span>**2.1.3.2 Codificación**

## <span id="page-47-1"></span>**2.1.3.2.1 Cambio de color y grosor del trazo**

El proceso para la realización del segundo prototipo de la herramienta de dibujo consistió en adaptar el código y remplazar el Raycast por teclas utilizando *Input.GetKeyDown(KeyCode.Alpha1)*, para la selección de colores y para el cambio de grosor del pincel.

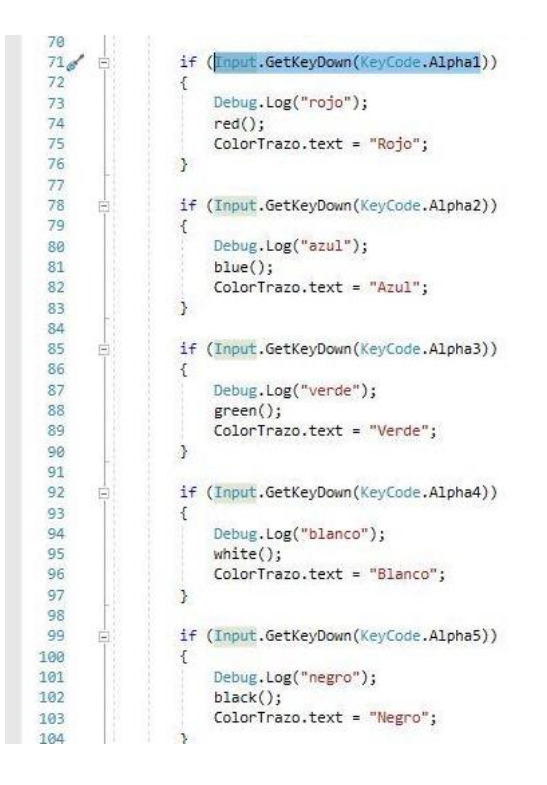

*Ilustración 15 Código cambio de color*

<span id="page-48-0"></span>Para la elaboración de la herramienta se emparentaron los clones generados por el Trail Renderer a un objeto vacío, debido a que cambiar el padre modificará la posición, la escala y la rotación relativas a los padres, pero mantendrá la posición, la rotación y la escala del espacio global igual, por medio de la siguiente línea de código "*theTrail.transform.parent=gameobject.transform;",* luego se crea una lista en la cual tendrá todos los clones del TrailRenderer y utilizando el componente Destroy se borran todos los elementos de la lista anteriormente mencionado. Pensando en los en la funcionalidad se decide añadir a la Tecla N el componente Destroy, pero esta vez solo será usado para borrar el ultimo trazo hecho por el usuario.

#### <span id="page-49-0"></span>**2.1.3.2.2 Movimiento de Cámara**

El movimiento de la cámara permite al usuario visualizar y explorar cada espacio del escenario y la aeronave, por tal motivo se decidió importar inicialmente desde la tienda de componentes de Unity un grupo de componentes prediseñados de control de cámara conocido como First Person Shooter Camera, que permite el desplazamiento de cámara simulando caminar en primera persona usando limitantes realistas de gravedad. En consecuencia, de no obtener la libertad de movimiento suficiente se determinó que para mejorar la experiencia del usuario y los alcances espaciales se debía reemplazar la cámara preestablecida actual por otra con opciones multidireccionales de posición.

De esta manera se cambió la cámara colocada inicialmente por otro prefabricado de cámara, también importado de la tienda de Unity Asset Store, de nombre Free Fly Camera. Este componente, de uso gratuito y desarrollado por Sergey Stafeyev tiene el fin de brindar al usuario libertad de movimiento y posibilidad de activar y desactivar los parámetros de velocidad, rotación y aceleración de movimiento durante la navegación por el entorno virtual. (Stafeyev, 2020)

Las características de posición inicial están dadas por las teclas W, A, S, D del teclado, que cambian la posición tridimensional de la cámara principal, además la rotación de esta está ligada al movimiento del ratón, para concluir estos parámetros de posición y rotación son totalmente configurables por el usuario en el orden de adaptarlo al mando del HTC u otro periférico con teclas y/o botones.

### <span id="page-50-0"></span>**2.1.3.3 Pruebas**

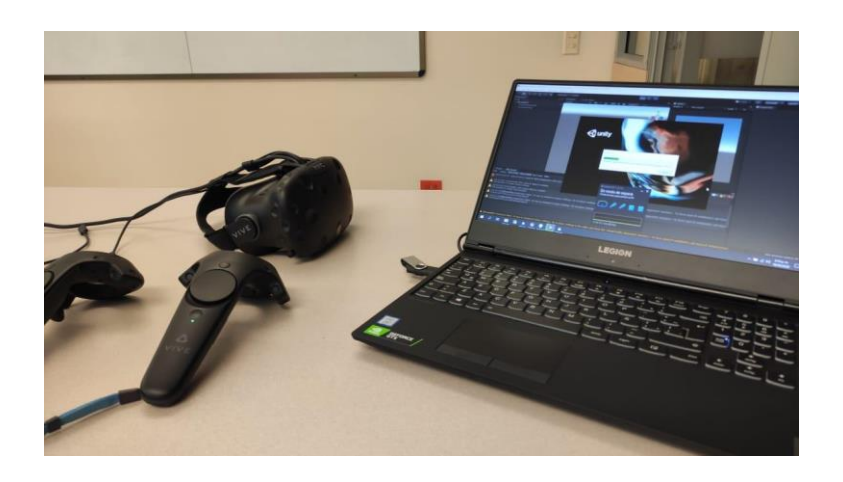

*Ilustración 16 Fotografía HTC Vive y Portátil Recomendado. Elaboración Propia*

<span id="page-50-1"></span>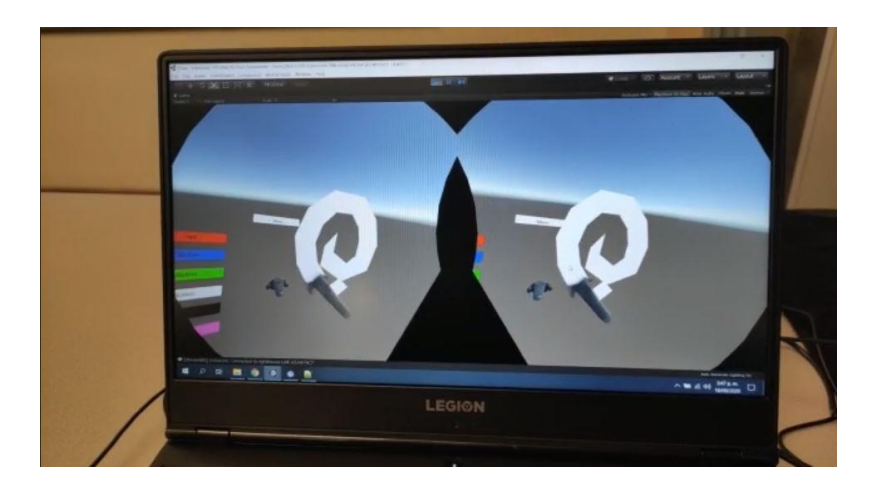

*Ilustración 17 Prueba inmersiva del código. Elaboración Propia*

<span id="page-50-2"></span>Se realizó una prueba de realidad virtual inmersiva en la universidad utilizando el HTC Vive y el computador con los requerimientos recomendados, donde se evidenció que el código realizado es completamente adaptable y funcional para tener una experiencia inmersiva de realidad virtual

Debido a la emergencia sanitaria causada por el COVID-19 el proceso de pruebas para la implementación de esta herramienta con el casco de realidad virtual HTC Vive fue interrumpido, por tal motivo se decide hacer una adaptación para realidad virtual no inmersiva en los computadores de los estudiantes habilitados en ese momento y de esta manera, que este proceso pueda ser ejecutado en computadores sin los requisitos mínimos solicitados planteados previamente para el proyecto.

### <span id="page-51-0"></span>**2.1.4 Iteración IV**

#### <span id="page-51-1"></span>**2.1.4.1 Posproducción**

La iluminación fue el último paso de la producción del prototipo; para que el usuario pueda visualizar correctamente todos los elementos dentro de la escena, en Unity se posicionó una luz direccional (Directional Light) que simula la luz del sol, por lo tanto genera uniformidad de forma global en la escena, además, dentro de la aeronave se han ubicado dos luces puntuales (Point light) que simulan la luz de un bombillo, la primera en el interior de la cabina y la segunda en la parte de carga, finalmente también se ubicaron objetos 3D dentro del avión en forma de tubos led con un material emisivo que genera la sensación de iluminación, con el fin de mejorar la apariencia en la parte media de la aeronave.

### <span id="page-52-0"></span>**2.1.4.2 Codificación**

### <span id="page-52-1"></span>**2.1.4.2.1 Interfaz**

Mediante el apartado de objetos para la interfaz de usuario de Unity (UI) se generaron 6 objetos de texto que reaccionan mediante la asociación por código C# a los estados actuales de la herramienta dibujo, como el grosor del trazo y el color escogido por el usuario.

Como uno de los aspectos importantes para guiar al usuario en el uso del aplicativo y sus funciones se prefirió, colocar los controles básicos de movimiento y posición de la cámara, paleta de colores y estado actual de la herramienta dibujado.

<span id="page-52-2"></span>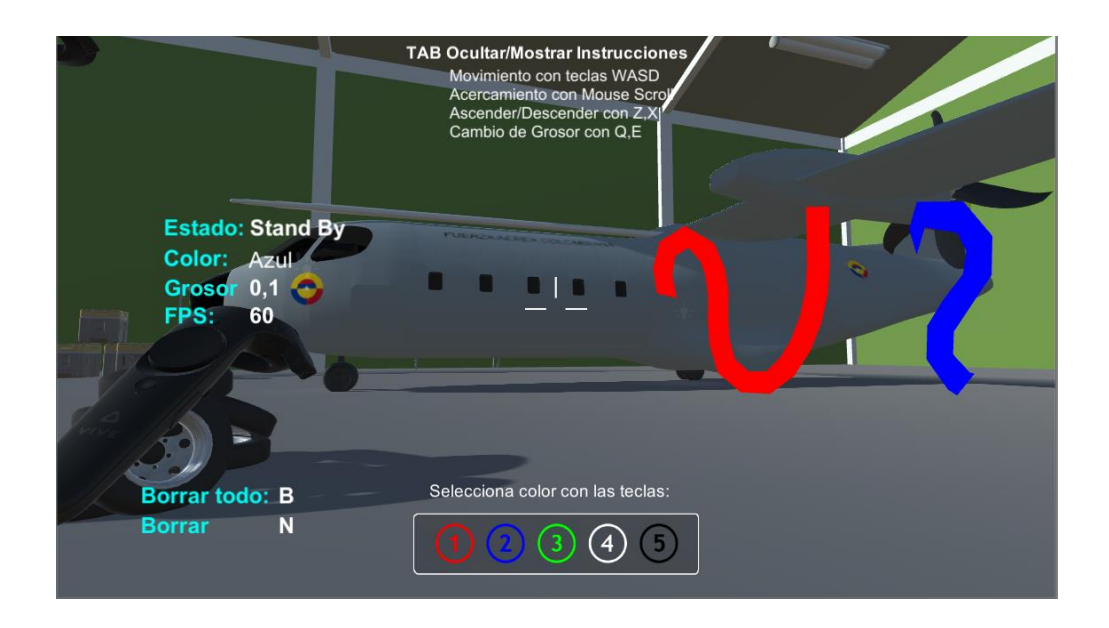

*Ilustración 18 Interfaz Final Proyecto. Elaboración Propia*

La interfaz está diseñada para una fácil ubicación del usuario, pues cuenta con un corto cuadro de texto con las instrucciones en la parte superior, mientras, en el costado izquierdo de la pantalla se encuentra el estado en el que se encuentra la herramienta de dibujo, el color y tamaño del pincel y por último en la parte inferior de la pantalla los indicadores para poder cambiar al color deseado.

### <span id="page-53-0"></span>**2.1.4.2.2 Herramienta Borrar**

Para la realización de la herramienta para borrar objetos creados, se obtuvo una lista de los objetos que contenían los polígonos generados por el Trail Renderer, luego se crea un objeto vacío para luego ser emparentado por medio del método "foreach (Transform child in gameobject.transform) borrar.Add(child.gameObject);" y por ultimo utilizando la línea de código "borrar.ForEach(child => Destroy(child));" este procedimiento permite borrar todos los trazos realizados en la escena y para poder borrar solo el ultimo trazo realizado en la escena se utilizó un condicional con las siguiente línea de código "Destroy(theTrail);".

```
if (Input.GetMouseButtonDown(0) & (abrir == false))
 x
    //se crea el clon
    theTrail = Instantiate(drawprefab, this.transform.position, Quaternion.identity);
     theTrail.transform.parent = gameobject.transform;
     theTrail.name = "trazo #" + (i++);
    trazos.text = "Dibujando";
    // se crea un rayo(linea) que comineza desde la camara hasta la posicion del mouse
    // Ray mouseRay = Camera.main.ScreenPointToRay(Input.mousePosition);
 if (Input.GetKeyDown(KeyCode.B))
    \left\{ \right.var borrar = new List<GameObject>();
    foreach (Transform child in gameobject.transform) borrar.Add(child.gameObject);
    borrar.ForEach(child => Destroy(child));
if (Input.GetKeyDown(KeyCode.N))
\{Destroy(theTrail);
\mathbf{E}
```
*Ilustración 19 Codificación Herramienta Borrar*

### <span id="page-54-1"></span><span id="page-54-0"></span>**2.1.4.3 Pruebas**

Finalmente, luego de haber concluido satisfactoriamente los componentes anteriores planteados para esta iteración, se realiza una prueba de usabilidad para asegurar el cumplimiento del objetivo de facilidad de uso de la interfaz.

No obstante, con la imposibilidad de recurrir al personal objetivo de este proyecto debido a la emergencia global producida por el virus COVID-19, se decide tomar como sujetos de prueba a 5 personas entre estudiantes y profesionales independientes al proyecto, en edades comprendidas de los 18 a los 30 años; esto también con el fin de percibir resultados generales en personas reales.

Los objetivos planteados para la prueba consisten en dibujar cinco figuras diferentes de distinto color y grosor en lugares distintos del espacio virtual indicados en el escenario, para lo cual los usuarios también deben desplazarse por el escenario y usar los comandos y periféricos establecidos para realizar el cumplimiento de todos los objetivos con el menor tiempo posible.

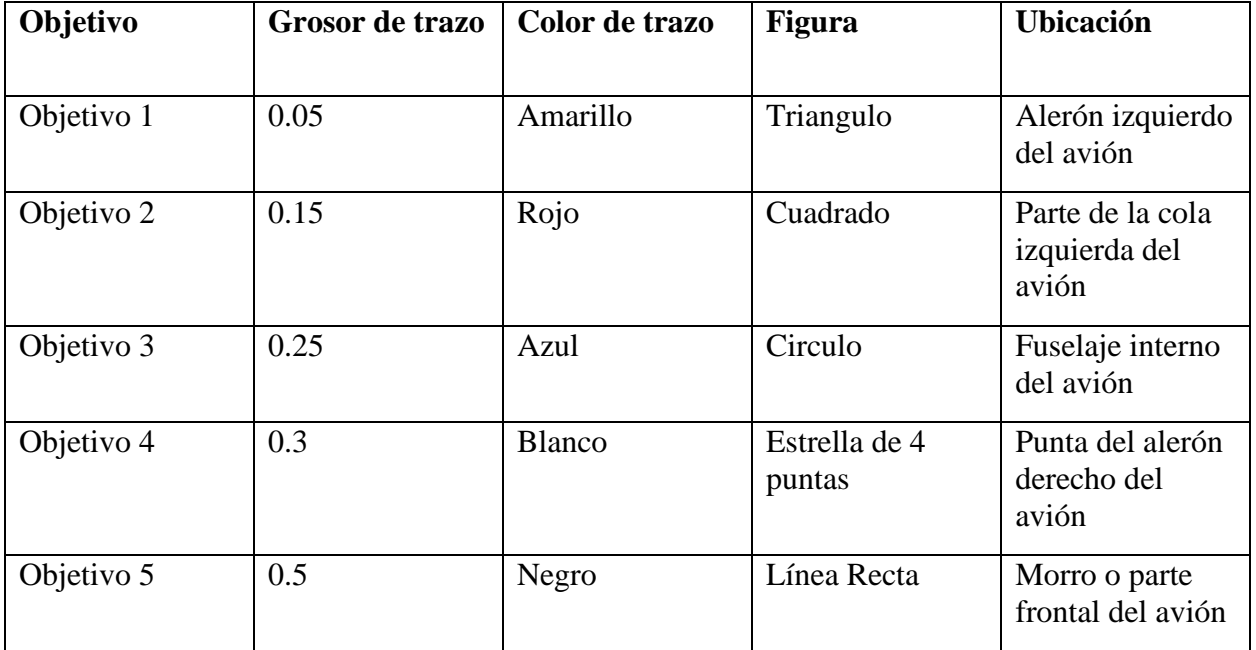

<span id="page-55-0"></span>*Tabla 2 Prueba de usabilidad del proyecto*

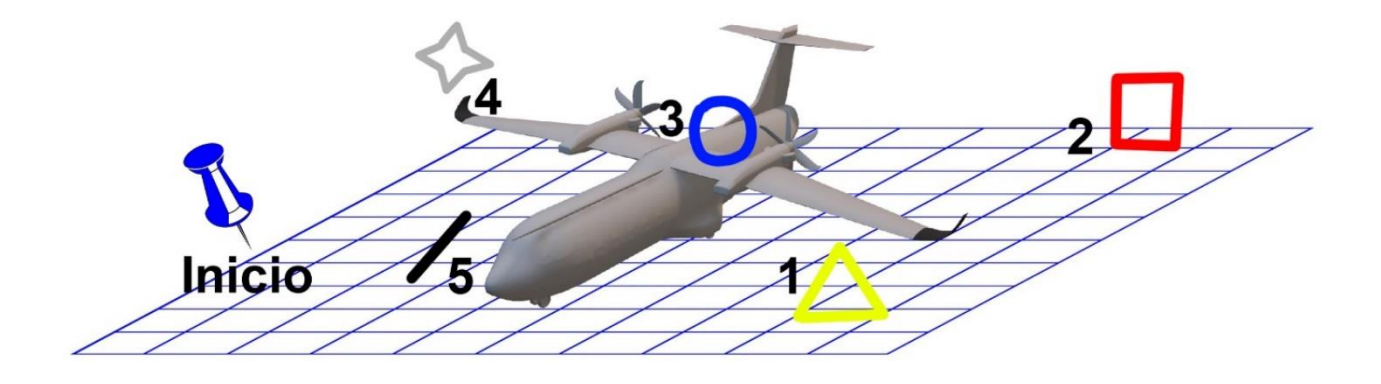

*Ilustración 20 Esquema de los objetivos de la prueba en el espacio de simulación. Elaboración Propia*

<span id="page-56-0"></span>Una vez planteados los objetivos, se decidió desarrollar una prueba desde el punto de vista de uno de los desarrolladores del proyecto, con el fin de comparar posteriormente el tiempo de realización con las pruebas de los sujetos de prueba, dando los siguientes resultados.

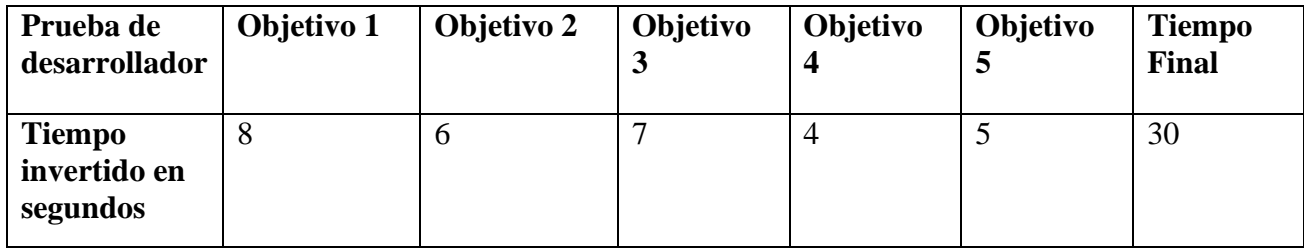

<span id="page-56-1"></span>*Tabla 3 Evaluación de usabilidad por el desarrollador*

Posteriormente, teniendo un resultado con el cual comparar el tiempo total de uso, se evalúo la misma prueba con el grupo de usuarios seleccionados:

|                  | Tiempo de finalización de objetivos por usuario en segundos |            |            |            |            |              |
|------------------|-------------------------------------------------------------|------------|------------|------------|------------|--------------|
| <b>Usuarios</b>  | Objetivo 1                                                  | Objetivo 2 | Objetivo 3 | Objetivo 4 | Objetivo 5 | <b>Total</b> |
| <b>Usuario 1</b> | 12                                                          | 8          | 11         | 8          | 9          | 48           |
| <b>Usuario 2</b> | 9                                                           | 7          | 9          | 7          | 6          | 38           |
| <b>Usuario 3</b> | $\overline{7}$                                              | 7          | 8          | 5          | 5          | 32           |
| <b>Usuario 4</b> | 9                                                           | 6          | 12         | 9          | 9          | 45           |
| <b>Usuario 5</b> | 7                                                           | 6          | 10         | 9          | 8          | 40           |

*Tabla 4 Evaluación de facilidad uso del aplicativo*

<span id="page-57-0"></span>En la tabla anterior se evidencia que los usuarios lograron cumplir los objetivos propuestos de facilidad de uso en un tiempo estimado de 32 segundos a 48 segundos, dando como resultado que el tiempo promedio en el cual una persona de los 18 a 30 años pueda utilizar las funcionalidades del aplicativo correctamente, es de 40.6 segundos.

### **Capítulo 3. Análisis de Resultados**

#### <span id="page-58-1"></span><span id="page-58-0"></span>**3.1 Aprobación Docente**

En el desarrollo del aplicativo y cumpliendo la metodología aplicada, al final de cada iteración incremental se realizaron demostraciones del proyecto a los docentes Rafael Reyes y Víctor Cruz en los cuales se evidenciaron avances satisfactorios teniendo en cuenta las siguientes categorías:

- Funcionalidad: Basada en la correcta ejecución y desempeño de las herramientas requeridas.
- Accesibilidad: Se basa en la experiencia del usuario durante el uso de la herramienta teniendo en cuenta la interfaz como vinculo visual principal entre el usuario y el proyecto.
- Diseño 3D: Se tiene en cuenta la apariencia final del entorno virtual y la organización del escenario de prueba.

Los anteriores apartados fueron evaluados por los docentes interpretando la evaluación recibida en una valoración de 0 a 3 con los siguientes parámetros de escala para cada sección:

| Escala de valoración | <b>Criterio</b>                                  |
|----------------------|--------------------------------------------------|
|                      | No presente en la iteración                      |
|                      | Se deben realizar correcciones o cambios mayores |
|                      | Aceptable, se deben realizar pocas mejoras       |
|                      | Suficiente, se admiten mejoras opcionales        |

*Tabla 5 Escala con criterios de evaluación*

<span id="page-59-0"></span>Teniendo en cuenta los criterios de la escala especificados en la tabla anterior, se obtiene la retroalimentación de los docentes evaluadores, durante todas y cada una de las iteraciones del proyecto.

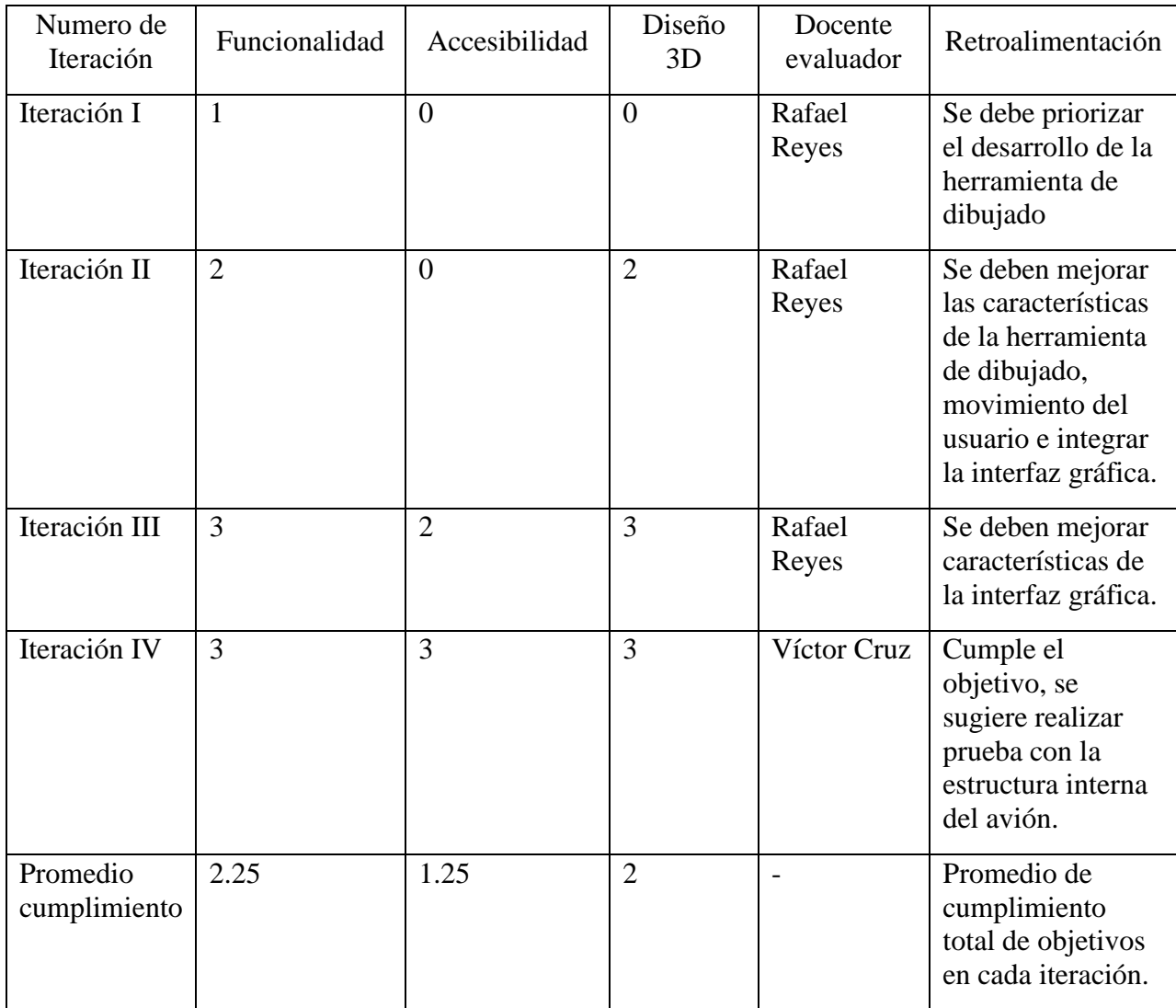

<span id="page-60-0"></span>*Tabla 6 Escala de valoración de las iteraciones según docentes evaluadores*

### <span id="page-61-0"></span>**3.2 Usabilidad**

A partir de los conceptos obtenidos de la prueba de usabilidad realizada a la población objetivo, se pudo comprobar que todas las personas finalizaron exitosamente la prueba con un tiempo total promedio inferior a 1 minuto y que en cada prueba se tardaron un tiempo promedio menor o igual a 10 segundos

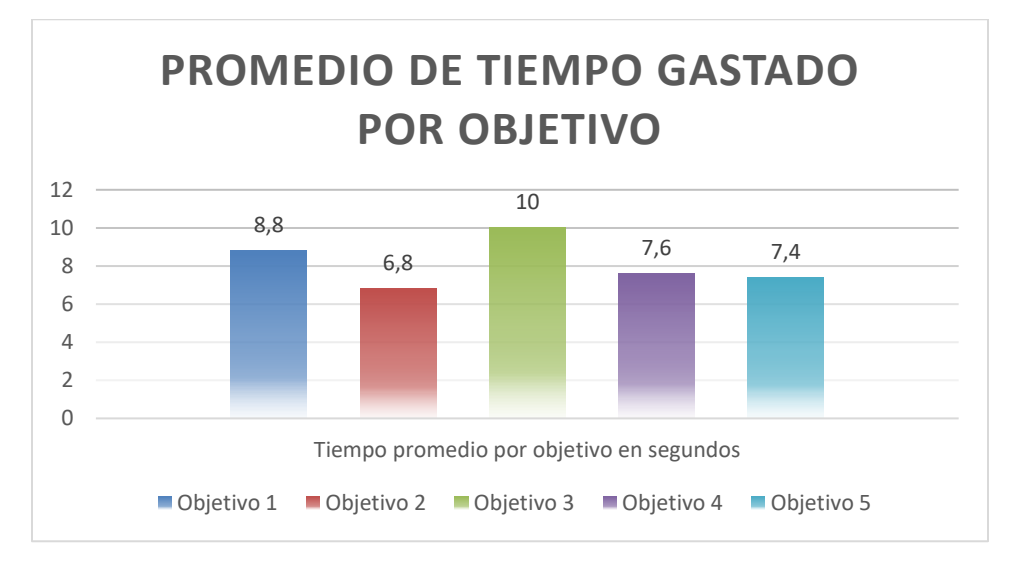

*Ilustración 21 Promedio de tiempo cumplimiento de objetivos. Elaboración Propia*

<span id="page-61-1"></span>Respecto a la prueba, todos los sujetos que la realizaron, finalizaron el circuito planteado en el espacio virtual, aunque se evidenció un promedio mayor de tiempo en el cumplimiento del primer y tercer objetivo, lo que se considera totalmente válido, teniendo en cuenta que el objetivo inicial tiene un ligero retraso para el usuario mientras este se adapta al uso de la herramienta y desplazamiento en el espacio, y además en el tercer objetivo se debe desplazarse dentro del fuselaje o parte interna del avión desde el objetivo 2, para lo que es necesario ser preciso en el desplazamiento tridimensional del usuario.

Para asegurar que la interfaz desarrollada cumplió con el objetivo de facilitar al usuario el uso de esta, se comparó el tiempo total promedio de los sujetos de prueba en el cumplimiento de los 5 objetivos, con el tiempo gastado en la prueba realizada por el desarrollador.

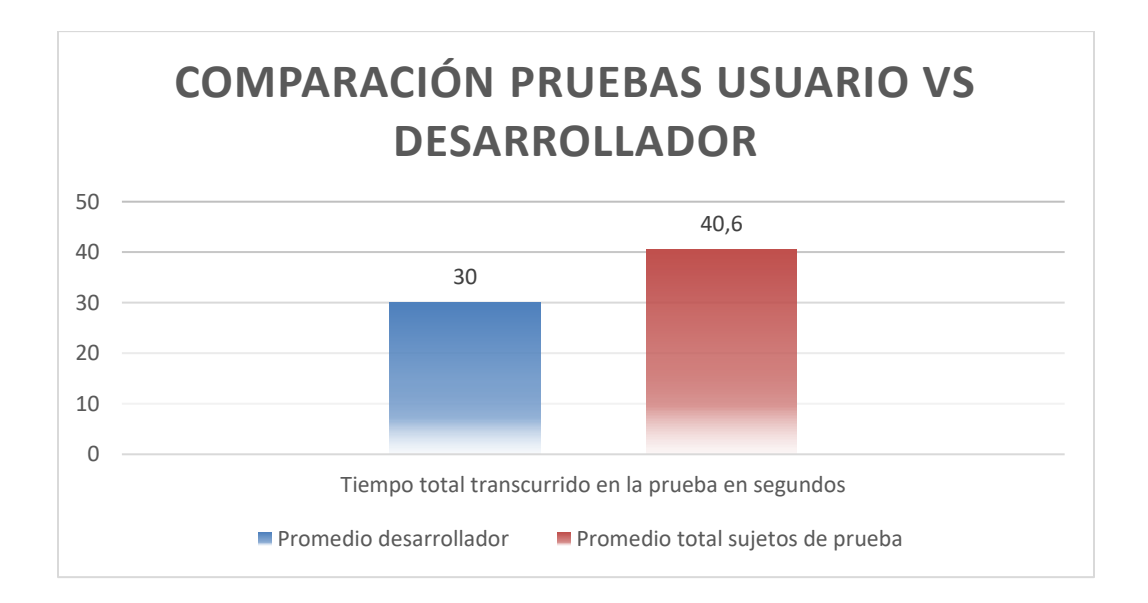

<span id="page-62-0"></span>*Ilustración 22 Gráfica comparativa tiempo total de prueba usuario vs desarrollador. Elaboración Propia*

En la ilustración anterior se puede observar una diferencia de 10,6 segundos entre los tiempos totales transcurridos en el circuito finalizado por los usuarios de prueba y el desarrollador, cabe indicar que la cifra anterior también puede ser interpretada con la diferencia porcentual de 26.11%, que es aceptable de acuerdo con el tiempo de aprendizaje de la herramienta que puede necesitar una persona del común frente a los desarrolladores del proyecto.

#### **CONCLUSIONES**

- <span id="page-63-0"></span>• Se logró desarrollar una interfaz de diseño basada en una herramienta de dibujo para la aeronave Skiron, el cual es funcional y de fácil uso teniendo en cuenta el objetivo del proyecto, para las siguientes investigaciones este proyecto es adaptable a realidad virtual usando HTC Vive, y permitirá ser complementado con opciones tales como guardado de trazos, transformación de objetos, mejoras en la interfaz e importación de modelos 3D.
- Ante la imposibilidad de realizar pruebas de laboratorio con el equipamiento de realidad virtual, se optó por realizar un aplicativo no inmersivo e independiente de los dispositivos anteriormente nombrados. En consecuencia, el producto final es ejecutable desde un computador de gama baja y en consecuencia tiene una gran compatibilidad en equipos de bajo rendimiento, siendo la exigencia de hardware dependiente al número de polígonos utilizados en la escena en vez de la herramienta de dibujado y desplazamiento tridimensional.
- El desarrollo anterior fue posible mediante un bajo gasto de recursos computacionales y económicos ya que el usuario no necesitará adquirir ningún hardware costoso como el HTC Vive, por el contrario, podrá realizar la implementación del aplicativo desde un computador con características de rendimiento de gama media.
- Los métodos de optimización de modelos como la retopología, permitieron gastar menos recursos de procesamiento y gráficos al diseñar el entorno virtual, lo que permitió emplear más modelos sin perder rendimiento gráfico en el uso del aplicativo.
- La implementación de un movimiento de cámara libre multidireccional permitió mejorar la accesibilidad y exploración del usuario en el mundo virtual, complementando los alcances de la herramienta de dibujo.
- Este proyecto incentiva la implementación futura de tecnologías de realidad virtual y generación de contenidos en el ámbito educativo e industrial, siendo pionero en esta categoría en la Universidad San Buenaventura Bogotá.

#### **Referencias**

- <span id="page-65-0"></span>archvirtual. (07 de agosto de 2017). *archvirtual.com*. Obtenido de archvirtual.com: https://archvirtual.com/architecture/
- ArcMap. (07 de Marzo de 2019). *desktop.arcgis.com*. Obtenido de desktop.arcgis.com: https://desktop.arcgis.com/es/arcmap/latest/extensions/arcscene/viewing-in-stereo-mode-inarcscene.htm.
- Arqing, M. (20 de Agosto de 2020). *www.arqing-mexico.com*. Obtenido de www.arqing-mexico.com: https://www.arqing-mexico.com/renders/qu%C3%A9-es-un-render/
- AspGems. (21 de Marzo de 2019). *aspgems.com*. Obtenido de aspgems.com: https://aspgems.com/metodologia-de-desarrollo-de-software-ii-modelo-de-diseno-iterativo/
- Boeing. (19 de enero de 2018). *Boeing*. Obtenido de Boeing: https://www.boeing.com/features/2018/01/augmented-reality-01-18.page
- Editeca. (01 de febrero de 2019). *EDITECA*. Obtenido de EDITECA: https://editeca.com/realidad-virtualen-el-sector-inmobiliario/
- Fernández, S. B. (18 de Enero de 2019). *www.espaciobim.com*. Obtenido de www.espaciobim.com: https://www.espaciobim.com/que-es-vr-ar-mr/
- Ford Motor Company. (19 de Febrero de 2019). *www.ford.com.co*. Obtenido de www.ford.com.co: https://www.ford.com.co/about-ford/noticias/2019/ford-utiliza-realidad-virtual-3d/
- Gamepedia. (15 de diciembre de 2016). *Minecraft Wiki*. Obtenido de Minecraft Wiki: https://minecraftes.gamepedia.com/Minecraft\_Wiki
- Hernández, A. (24 de Junio de 2020). *soloesciencia.com*. Obtenido de soloesciencia.com: https://soloesciencia.com/2020/06/24/que-es-un-motor-grafico/
- immersive. (02 de febrero de 2018). *immersive.com*. Obtenido de immersive.com: http://www.immersive.com.co/#portafolio
- Lowood, H. E. (3 de Septiembre de 2020). *www.britannica.com*. Obtenido de www.britannica.com: https://www.britannica.com/technology/virtual-reality
- Mercado, P. (08 de Julio de 2020). *industriaanimacion.com*. Obtenido de industriaanimacion.com: https://www.industriaanimacion.com/2020/07/que-es-pipeline-una-introduccion-pipeline-cg/
- MINECRAFT. (03 de mayo de 2017). *minecraft.net*. Obtenido de minecraft.net: https://www.minecraft.net/es-mx/vr/
- Ministerio TIC. (25 de Agosto de 2017). *funcionpublica.gov.co*. Obtenido de funcionpublica.gov.co: https://www.funcionpublica.gov.co/eva/gestornormativo/norma\_pdf.php?i=83247
- Oculus. (6 de Mayo de 2015). *www.oculus.com*. Obtenido de www.oculus.com: https://www.oculus.com/blog/first-look-at-the-rift-shipping-q1-2016/
- Open Future Telefonica. (17 de Febrero de 2017). *https://www.openfuture.org/*. Obtenido de https://www.openfuture.org/: https://web.archive.org/web/20171025021908/https://www.openfuture.org/es/new/conoceslos-tipos-de-realidad-virtual-que-exi
- penalva. (02 de junio de 2016). *xataaka*. Obtenido de xataaka: https://www.xataka.com/especiales/queordenador-comprar-si-quiero-usar-unas-gafas-de-realidad-virtual-guia-de-compras-con-pcscompatibles
- Pérez, C. (4 de Enero de 2018). *vandal.elespanol.com*. Obtenido de vandal.elespanol.com: https://vandal.elespanol.com/noticia/1350702005/vr-chat-el-futuro-de-la-socializacion-online/
- Proyectos Ágiles. (15 de Agosto de 2019). *proyectosagiles.org/*. Obtenido de proyectosagiles.org/: https://proyectosagiles.org/desarrollo-iterativo-incremental/
- *proyectosagiles.org*. (15 de Agosto de 2019). Obtenido de proyectosagiles.org: https://proyectosagiles.org/desarrollo-iterativo-incremental/
- salza, C. (23 de diciembre de 2016). *cnet.com*. Obtenido de cnet.com: https://www.cnet.com/es/noticias/realidad-virtual-2017/
- Stafeyev, S. (31 de Julio de 2020). *assetstore.unity.com*. Obtenido de assetstore.unity.com: https://assetstore.unity.com/packages/tools/camera/free-fly-camera-140739
- studio, A. i. (s.f.). *anotherindiestudio.com*. Obtenido de anotherindiestudio.com: https://anotherindiestudio.com/diccionario-o-vocabulario/que-son-las-uvs/
- Tskytor, V. (23 de Febrero de 2019). *cyberpulse.info*. Obtenido de cyberpulse.info: https://cyberpulse.info/what-is-semi-immersive-virtual-reality/
- TwoReality. (21 de diciembre de 2016). *TwoReality.com*. Obtenido de TwoReality.com: https://www.tworeality.com/futuro-la-realidad-virtual-2017/
- Unity. (2019). *Unity.com*. Obtenido de Unity.com: https://docs.unity3d.com/Packages/com.unity.probuilder@4.0/manual/workflow-createbezier.html
- Unity. (2019). *Unity3d.com*. Obtenido de Unity3d.com: https://docs.unity3d.com/es/2019.4/Manual/class-LineRenderer.html
- Unity. (2019). *Unity3d.com*. Obtenido de Unity3d.com: https://docs.unity3d.com/es/2018.4/Manual/class-TrailRenderer.html
- Unity. (23 de Septiembre de 2020). *unity3d.com*. Obtenido de unity3d.com: unity3d.com/es/unity/qa/lts-releases
- VISIONAR. (s.f.). *vision-ar*. Obtenido de vision-ar: http://www.vision-ar.com/
- VIVE. (11 de marzo de 2018). *VIVE.COM*. Obtenido de VIVE.COM: : https://www.vive.com/us/comparison/
- Wheatstone, C. (21 de Junio de 1838). */www.stereoscopy.com*. Obtenido de /www.stereoscopy.com: https://www.stereoscopy.com/library/wheatstone-paper1838.html

## **Anexo 1 Interfaz Unity**

<span id="page-68-0"></span>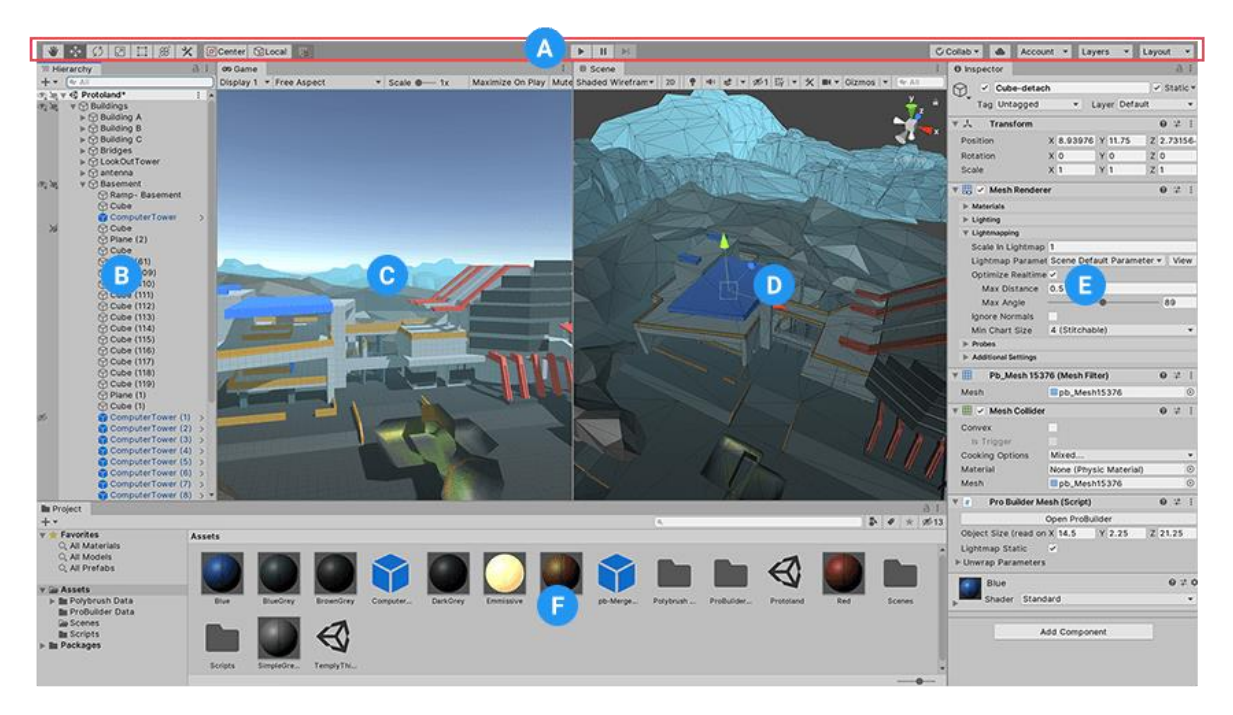

*Ilustración 23 Interfaz Unity. (s. f.). [Unity's Interface]. docs.unity3d.com*

- <span id="page-68-1"></span>A. Barra de herramientas: Grupo de elementos con las funcionalidades principales de Unity.
- B. Ventana de Jerarquía: Representación jerárquica de los elementos en la escena.
- C. Vista de juego: Simula el renderizado final de la escena.
- D. Vista de escena: Permite al usuario navegar y editar libremente en la escena.
- E. Panel de Inspección: Permite al usuario ver y editar las propiedades del elemento seleccionado.
- F. Panel de Proyecto: Permite visualizar el contenido disponible para usar en el proyecto.

# **Anexo 2 Características equipos utilizados**

<span id="page-69-0"></span>

| Componente        | Características         |
|-------------------|-------------------------|
|                   |                         |
| Tarjeta Grafica   | Nvidia GTX 970          |
| Memoria RAM       | 8 Gigabytes             |
| Procesador        | Intel i5-4590 3,30 GHz  |
| Puerto de Entrada | <b>HDMI</b> 1.4         |
| Puertos de Salida | <b>USB 2.0</b>          |
| Sistema Operativo | Windows 7 SP1 de 64 bit |

*Tabla 7 Características Computador Recomendado*

<span id="page-69-2"></span><span id="page-69-1"></span>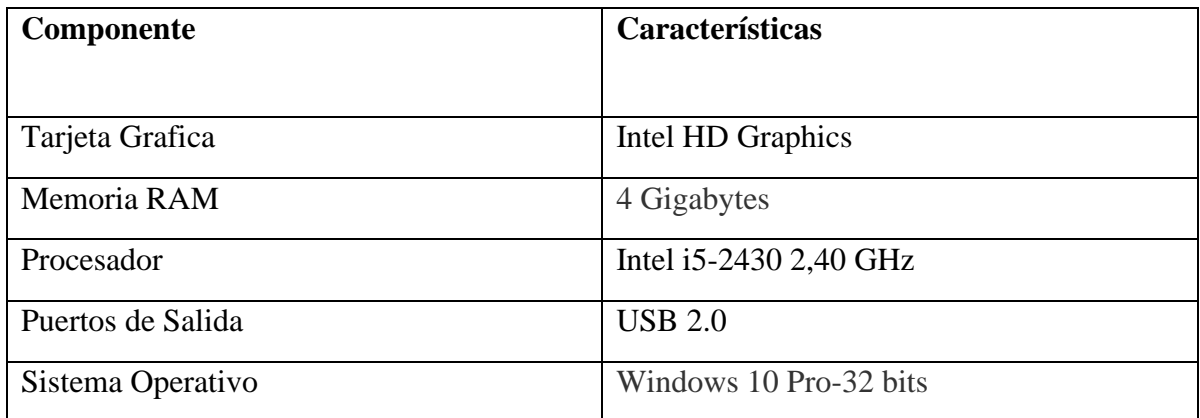

*Tabla 8 Computador Gama Baja*

| Componente        | Características        |
|-------------------|------------------------|
|                   |                        |
| Tarjeta Grafica   | Nvidia GeForce 740     |
| Memoria RAM       | 8 Gigabytes            |
| Procesador        | <b>AMD II X4 955</b>   |
| Puertos de Salida | <b>USB 2.0</b>         |
| Sistema Operativo | Windows 10 Pro-64 bits |

*Tabla 9 Computador Gama Media Baja*

<span id="page-70-0"></span>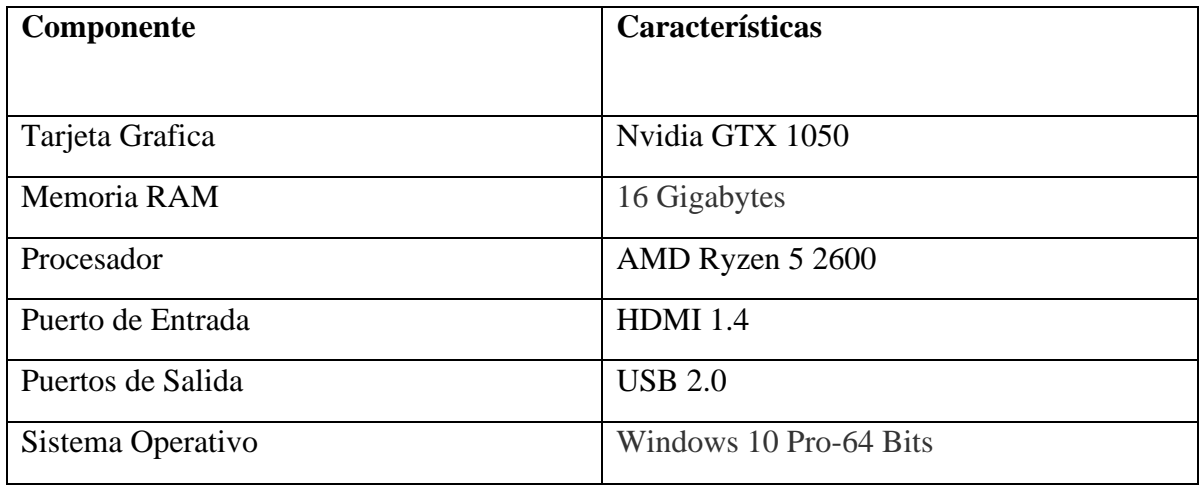

<span id="page-70-1"></span>*Tabla 10 Computador Gama Media Alta*